# Беркут-MMT

<span id="page-0-0"></span>Модуль анализа интерфейсов E1

Руководство по эксплуатации Версия 2.1.3-0 2011

Никакая часть настоящего документа не может быть воспроизведена, передана, преобразована, помещена в информационную систему или переведена на другой язык без письменного разрешения производителя. Производитель оставляет за собой право без дополнительного уведомления вносить не влияющие на работоспособность прибора Беркут-MMT изменения в аппаратную часть карты или программное обеспечение, а также в настоящее руководство по эксплуатации.

# Оглавление

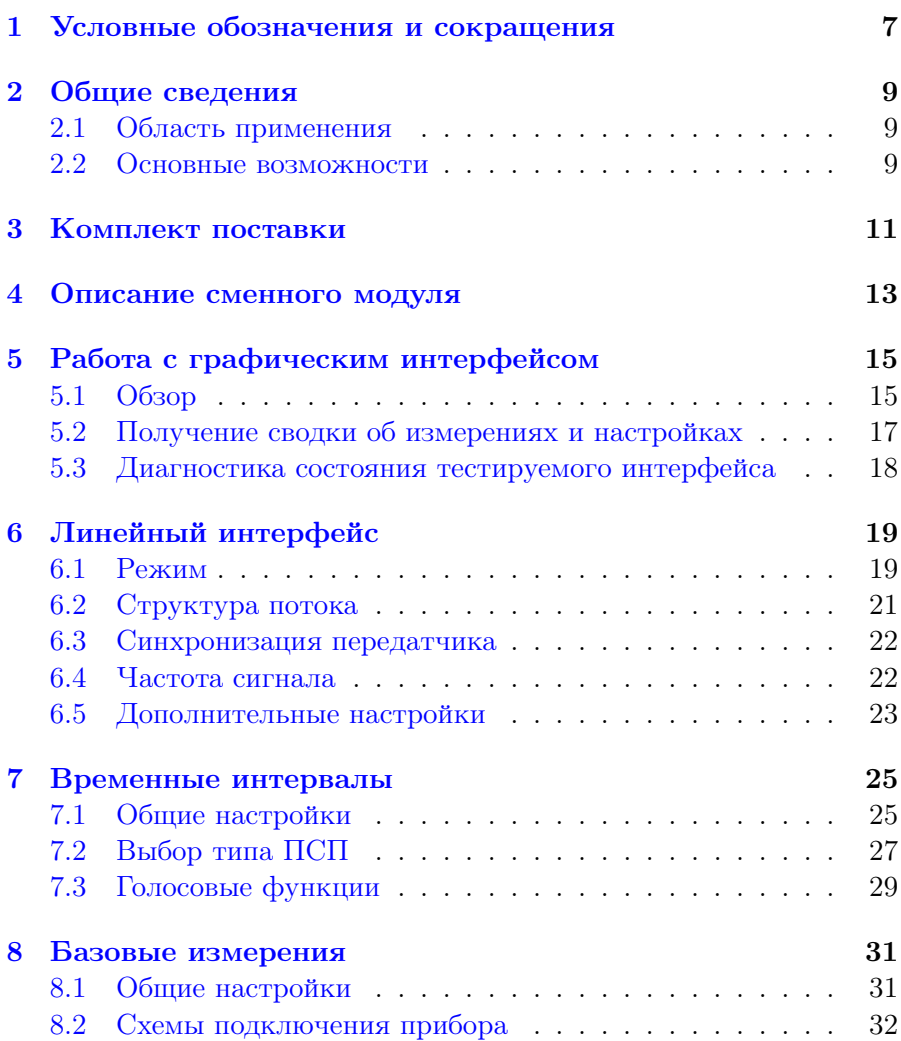

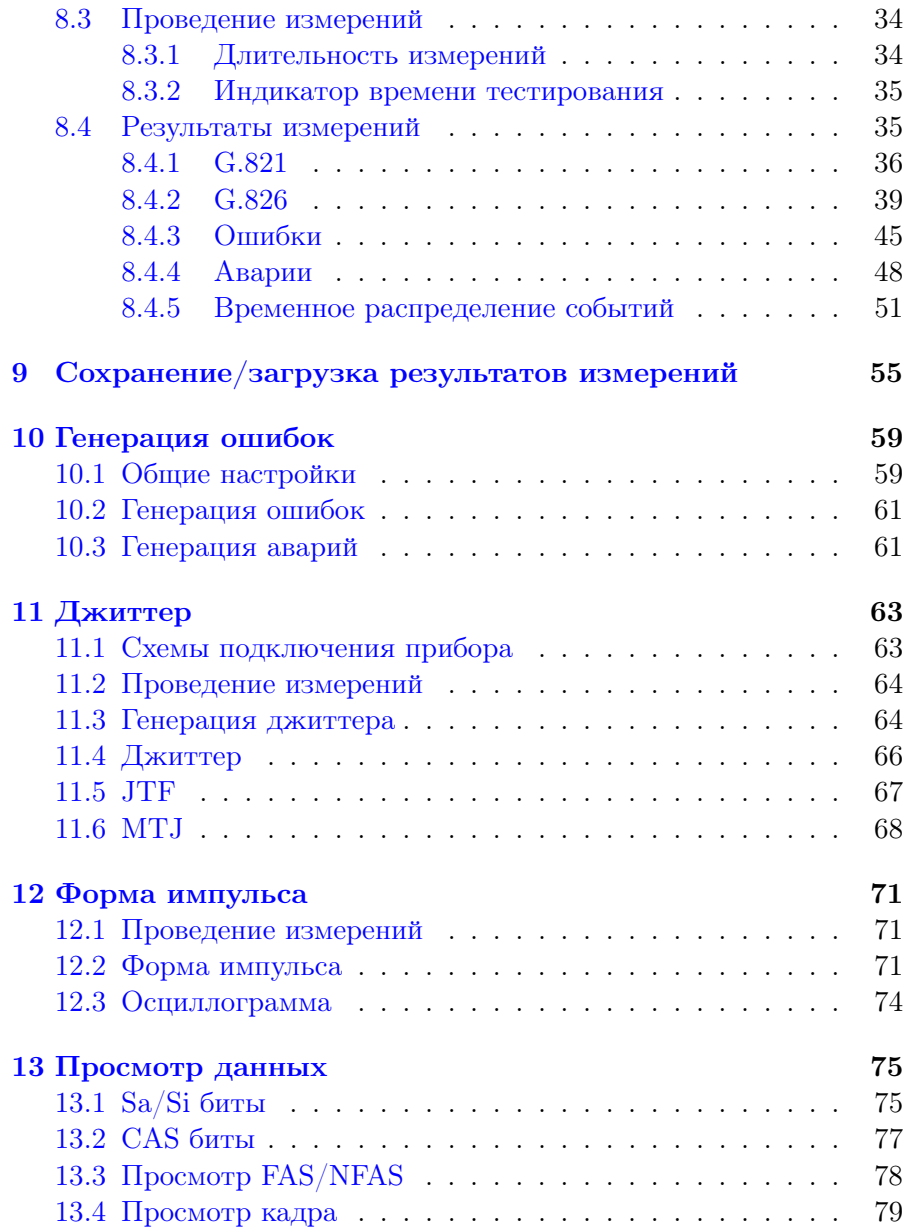

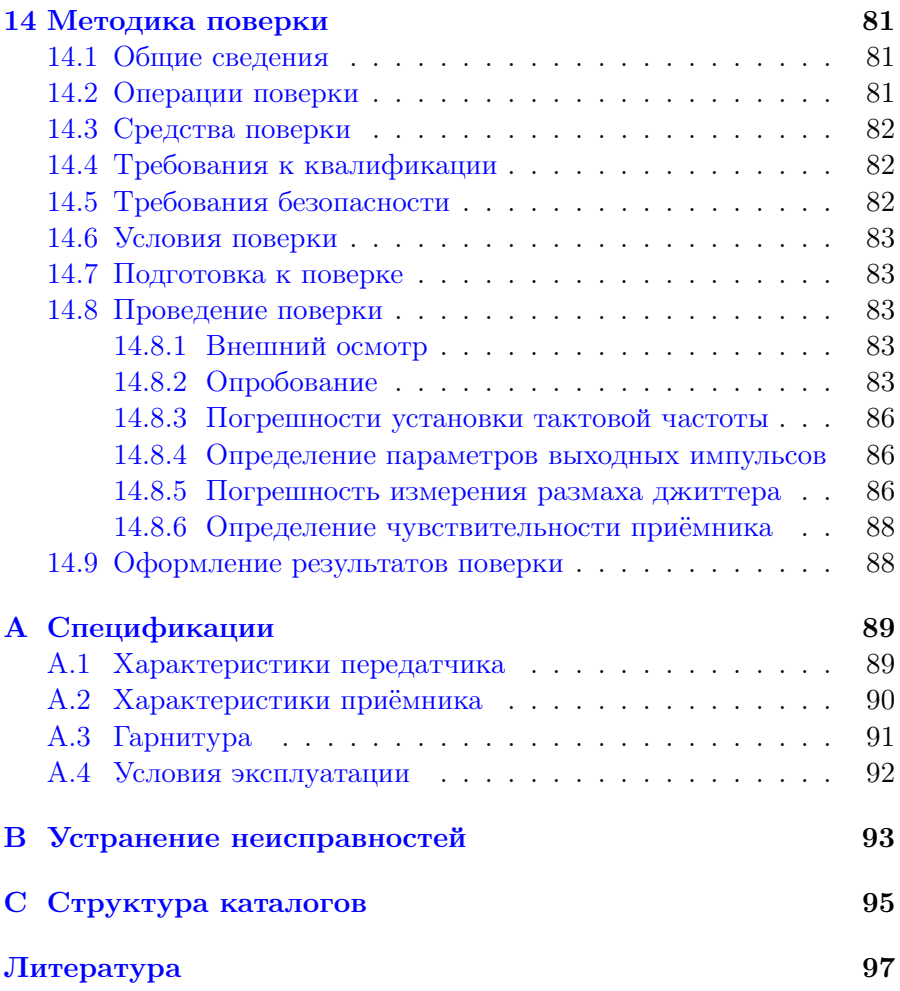

# <span id="page-6-0"></span>1. Условные обозначения и сокращения

<span id="page-6-1"></span>В данном руководстве используются обозначения, приведённые в таблице [1.1.](#page-6-1)

Таблица 1.1. Условные обозначения

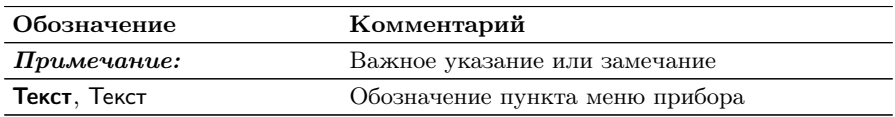

<span id="page-6-2"></span>В тексте руководства без расшифровки будут применяться сокращения, приведённые в таблице [1.2.](#page-6-2)

Таблица 1.2. Сокращения

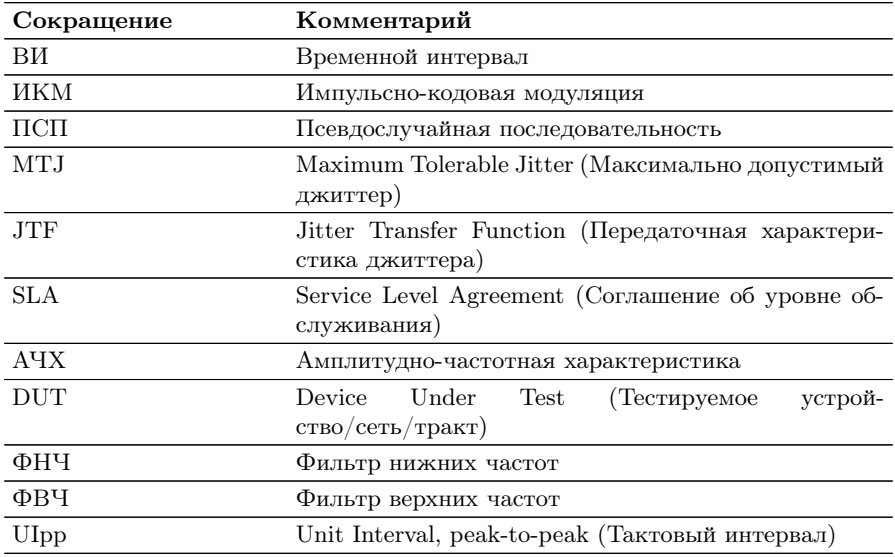

# <span id="page-8-0"></span>2. Общие сведения

Модуль анализа интерфейсов Е1 B5-E1-4 (далее – модуль, модуль E1) совместно с измерительной платформой Беркут-MMT предназначен для проведения анализа интерфейсов Е1, позволяет оперативно обнаруживать и устранять неполадки в трактах ИКМ.

### <span id="page-8-1"></span>2.1 Область применения

Модуль E1 обладает набором функций, которые позволяют использовать его в следующих областях:

- − проверка корректности работы оборудования при вводе ИКМтракта в эксплуатацию;
- − мониторинг ИКМ-тракта на наличие ошибок, аварий, сбоев синхронизации, проверка частоты сигнала и формы импульса без вывода канала из обслуживания;
- − диагностика и устранение неисправностей на повреждённых участках сети с использованием режимов с выводом канала из обслуживания и без вывода канала из обслуживания.

### <span id="page-8-2"></span>2.2 Основные возможности

- − Диагностика неисправностей в системах Е1 на физическом, канальном и сетевом уровнях.
- − Измерение и анализ параметров интерфейсов E1 в соответствии с Рекомендациями МСЭ-T G.821 [\[1\]](#page-96-0), G.826 [\[2\]](#page-96-1), M.2100 [\[3\]](#page-96-2).
- − Анализ SLA в соответствии с Приказом №92[1](#page-8-3) Министерства связи и информатизации РФ.
- − Автоматическая проверка соответствия формы импульса шаблону, указанному в Рекомендации МСЭ-T G.703 [\[4\]](#page-96-3).
- − Измерение и генерация джиттера в соответствии с Рекомендацией МСЭ-Т O.171 [\[5\]](#page-96-4)), анализ MTJ и JTF.

<span id="page-8-3"></span> $1$ Приказ от 10 августа 1996 г. об утверждении «Норм на электрические параметры основных цифровых каналов и трактов магистральной и внутризоновых первичных сетей ВСС России».

- − Измерение вандера.
- − Мониторинг содержимого временного интервала.
- − Генерация и анализ сигналов звуковой частоты.
- − Формирование тестовых ПСП, возможность задавать пользовательскую ПСП.
- − Генерация ошибок и аварий.
- − Формированиe и анализ структурированных (ИКМ30, ИКМ31, ИКМ30C, ИКМ31C) и неструктурированного потоков.
- − Представление результатов анализа ошибок и аварий в виде гистограмм и хронограмм.

# <span id="page-10-0"></span>3. Комплект поставки

Таблица 3.1. Комплект поставки

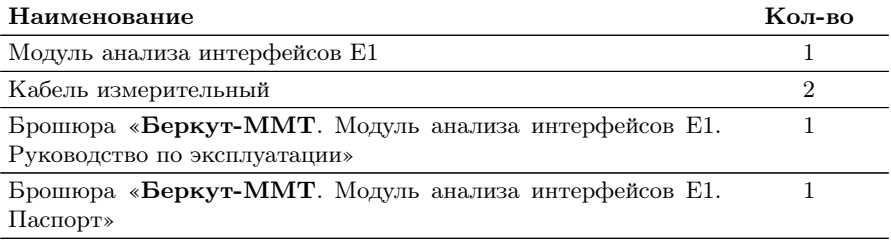

# <span id="page-12-0"></span>4. Описание сменного модуля

<span id="page-12-1"></span>Вид передней и задней панелей модуля E1 представлен на рис. [4.1](#page-12-1) и рис. [4.2.](#page-12-2)

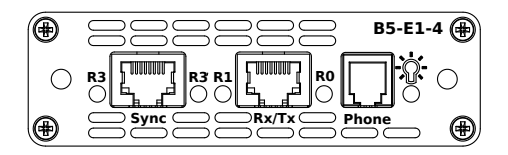

Рис. 4.1. Передняя панель модуля E1

<span id="page-12-2"></span>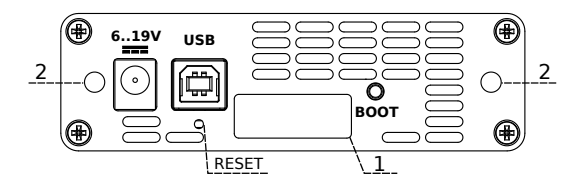

Рис. 4.2. Задняя панель модуля E1

<span id="page-12-3"></span>Описание светодиодных индикаторов приведено в таблице [4.1.](#page-12-3)

Таблица 4.1. Описание индикаторов

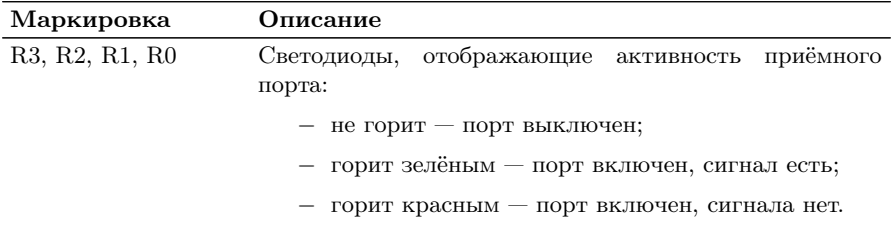

Таблица 4.1. Описание индикаторов: продолжение

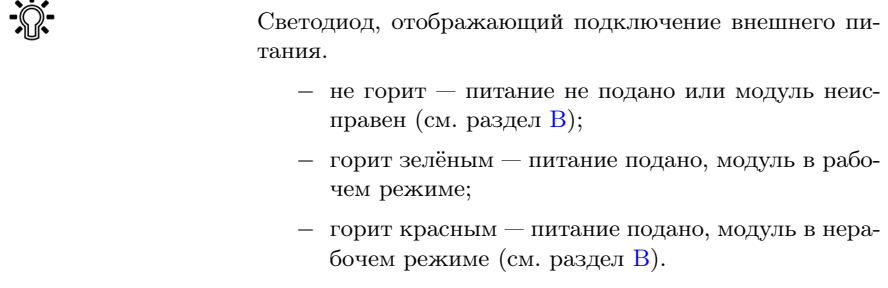

<span id="page-13-0"></span>Назначение разъёмов и подключаемые к ним устройства приведены в таблице [4.2.](#page-13-0)

Таблица 4.2. Описание разъёмов модуля

| Маркировка         | Назначение                                                       | Подключаемое устройство                              |
|--------------------|------------------------------------------------------------------|------------------------------------------------------|
| Sync               | Е1 синхронизация                                                 | Кабель измерительный                                 |
| Rx/Tx              | Е1 приём/передача                                                | Кабель измерительный                                 |
| Phone              | Подключение гарнитуры или<br>микротелефонной трубки <sup>1</sup> | Гарнитура телефонная ТА06.<br>Микротелефонная трубка |
| 6.19V              | Подключение внешнего бло-<br>ка питания                          | Блок питания                                         |
| USB.               | Подключение к ПК по интер-<br>фейсу USB                          | Kабель USB <sup>3</sup>                              |
| рис. 4.2, разъём 1 | Подключение к анализатору                                        | Анализатор Беркут-ММТ                                |

Цифрой 2 на рис. [4.2](#page-12-2) обозначены отверстия для закрепления модуля в приборе с помощью крепёжных винтов.

Кнопка BOOT и кнопка, обозначенная на рис. [4.2](#page-12-2) как RESET, служат для обновления прошивки микроконтроллера модуля.

Кнопка RESET также служит для сброса модуля при подключении по USB и/или при наличии внешнего питания.

 $1$ Схема контактов разъёма гарнитуры приведена в прил. А.3.

<sup>2</sup>В стандартную комплектацию не входит.

<sup>3</sup>В стандартную комплектацию не входит.

# <span id="page-14-0"></span>5. Работа с графическим интерфейсом

## <span id="page-14-1"></span>5.1 Обзор

Главное меню «E1 — Анализ» содержит кнопки перехода к приложениям для проведения измерений и кнопки перехода к настройкам параметров измерений. Слева на экране располагаются индикаторы событий, индикатор уровня заряда батареи и кнопка для просмотра статусной панели.

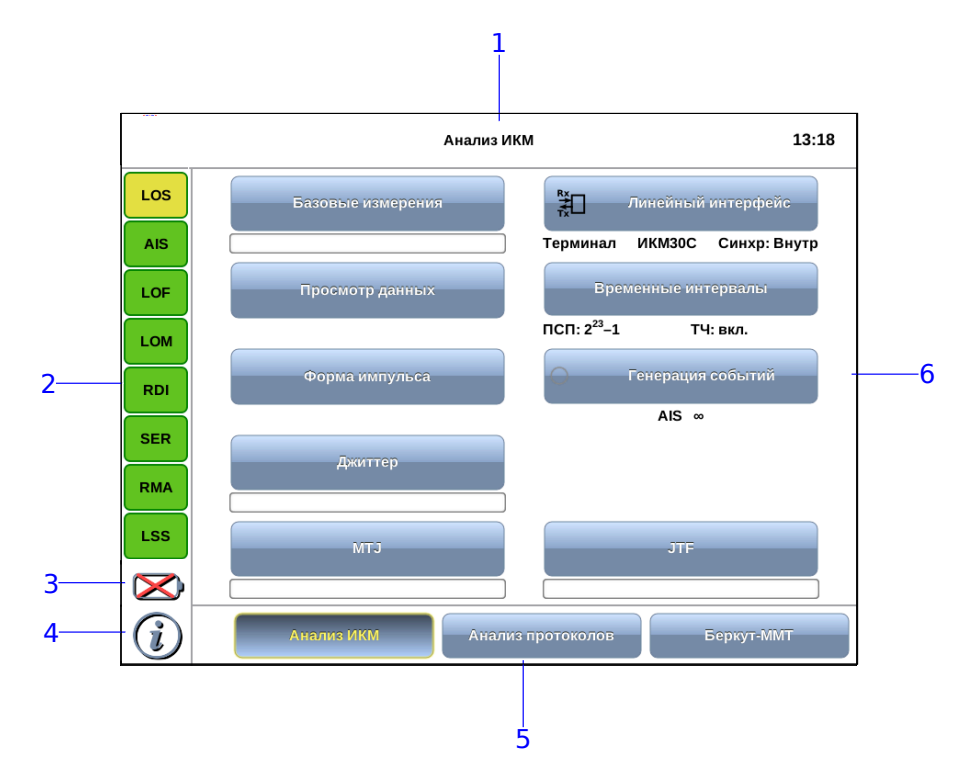

Рис. 5.1. Главное меню

Цифрами на рисунке обозначены:

 $1 -$  текущий режим измерений;

 $2$  — панель индикаторов состояния тестируемых интерфейсов (cм. раздел [5.3\)](#page-17-0);

 $3$  — иконка статуса батареи<sup>[1](#page-15-0)</sup>;

4 — иконка информации об основных настройках тестов (см. раздел [5.2\)](#page-16-0);

 ${\bold 5}$  — панель переключения режимов измерений $^2;$  $^2;$  $^2;$ 

 $6$  — кнопки перехода к настройкам параметров измерений и приложениям для запуска измерений.

<span id="page-15-0"></span> $1$ Подробное описание представлено в брошюре «Беркут-ММТ. Универсальный анализатор телекоммуникационных сетей. Руководство по эксплуатации».

<span id="page-15-1"></span><sup>&</sup>lt;sup>2</sup>Подробное описание представлено в брошюре «Беркут-ММТ. Универсальный анализатор телекоммуникационных сетей. Руководство по эксплуатации».

## <span id="page-16-0"></span>5.2 Получение сводки об измерениях и настройках

Статусная панель отображается при нажатии на кнопку  $\mathbb G$  $\hat{i}$ или  $3$  и содержит информацию о настройках основных тестов, а также о состоянии выполняющихся измерений.

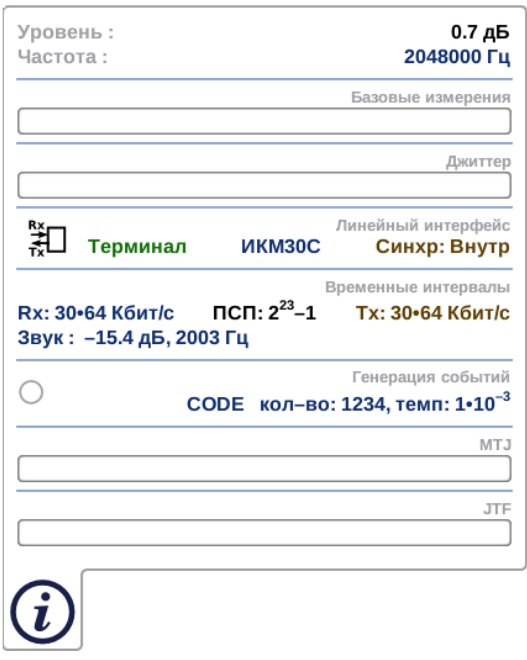

Рис. 5.2. Статусная панель

На панели отображаются:

- − уровень и частота принимаемого сигнала;
- − индикатор времени тестирования для запущенного теста;
- − тип события и параметры генерации события;
- − режим работы прибора, тип потока, способ синхронизации;
- − скорость приёма и передачи данных, тип ПСП, уровень и частота звукового сигнала.

<span id="page-16-1"></span><sup>3</sup>Кнопка **расположена на передней панели корпуса прибора.** 

### <span id="page-17-0"></span>5.3 Диагностика состояния тестируемого интерфейса

При проведении измерений осуществляется четырёхцветная индикация событий:

- − зелёный отсутствие аварий и ошибок, всё в порядке;
- − красный в настоящее время наблюдается ошибка или авария;
- − жёлтый отсутствие ошибки или аварии на текущий момент, но с момента сброса состояния индикаторов данные события были обнаружены.
- − не горит ошибка/авария в данном режиме не определяется.

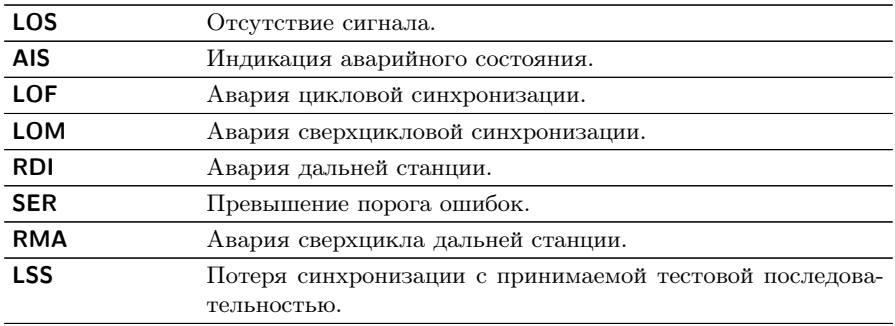

Ниже представлено описание индикаторов событий.

Сброс состояния индикаторов выполняется при нажатии на любой индикатор.

# <span id="page-18-0"></span>6. Линейный интерфейс

Приложение «E1 — Линейный интерфейс» позволяет настроить параметры линейного интерфейса, выбрав режим работы модуля E1, структуру потока и тип синхронизации передатчика.

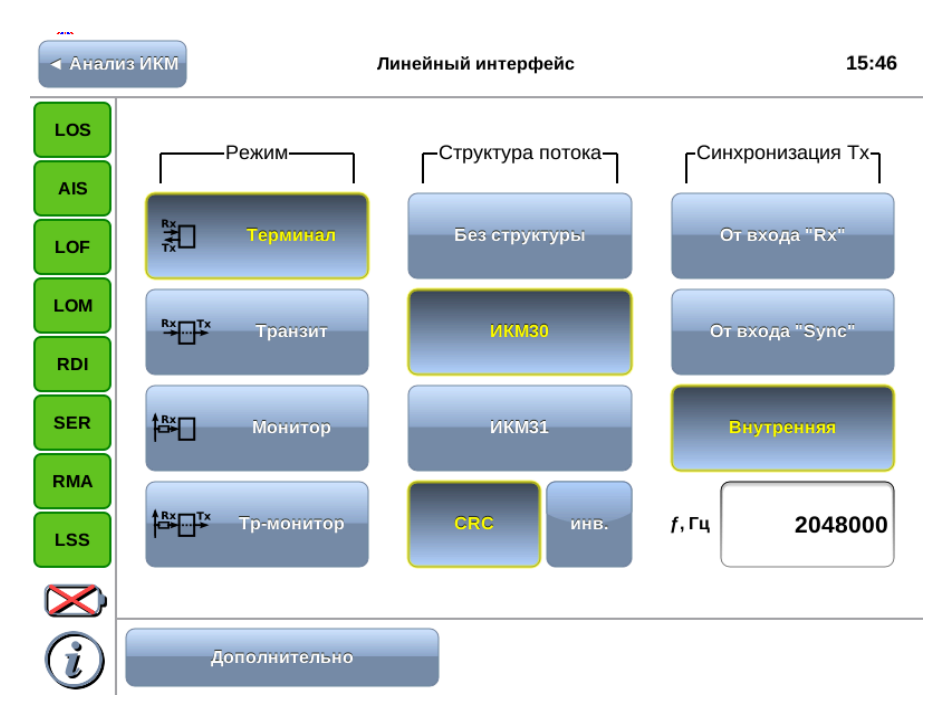

Рис. 6.1. Приложение « $E1 - \text{I}$ инейный интерфейс»

### <span id="page-18-1"></span>6.1 Режим

Модуль E1 может работать в одном из четырёх режимов: терминал, транзит, монитор, транзит-монитор (см. рис. [6.2,](#page-19-0) с. [20\)](#page-19-0).

Режим работы модуля выбирается в соответствии с табл. [6.1,](#page-19-1) с. [20.](#page-19-1)

<span id="page-19-0"></span>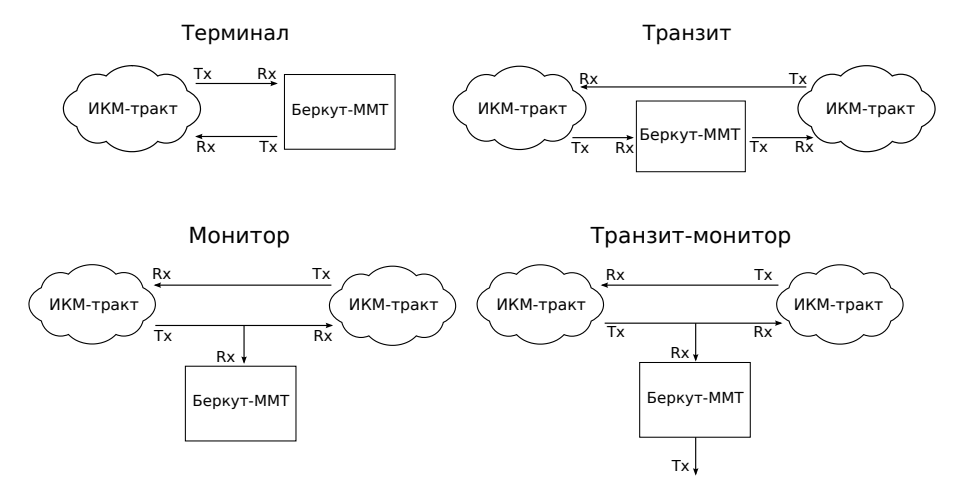

Рис. 6.2. Режимы работы прибора

Таблица 6.1. Режимы работы

<span id="page-19-1"></span>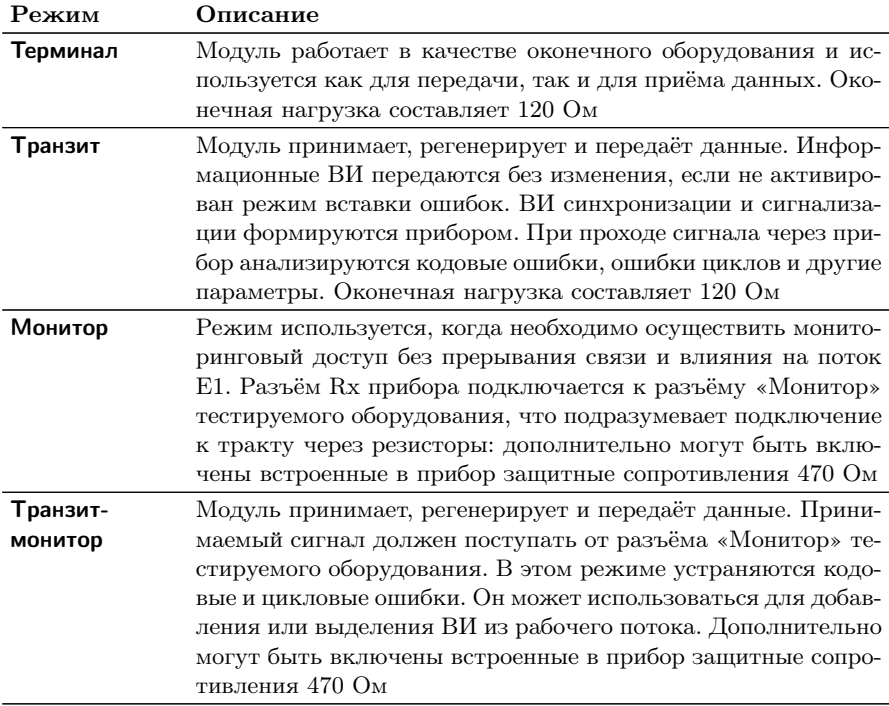

 $\eta$ имечание: измерение и генерация джиттера, а также анализ формы импульса проводятся в режиме Монитор или Терминал.

## <span id="page-20-0"></span>6.2 Структура потока

Структура потока E1 выбирается в соответствии с табл. [6.2:](#page-20-1) ИКМ 30, ИКМ 31 или без структуры.

<span id="page-20-1"></span>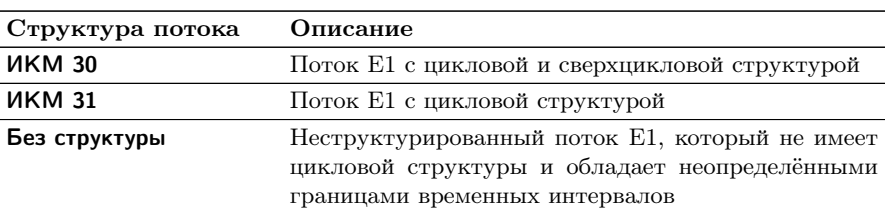

Если требуется проверка ошибок по цикловому избыточному коду, необходимо выбрать CRC (устанавливается совместно с ИКМ 30 или ИКМ 31), для инвертирования битов  $CRC -$ инв.

Таблица 6.2. Структура потока

### <span id="page-21-0"></span>6.3 Синхронизация передатчика

<span id="page-21-2"></span>Возможные варианты синхронизации представлены в табл. [6.3.](#page-21-2)

Таблица 6.3. Тип синхронизации передатчика

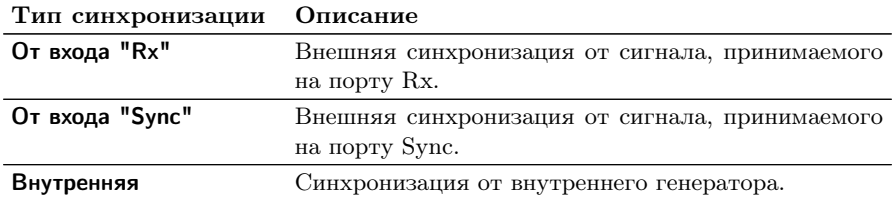

## <span id="page-21-1"></span>6.4 Частота сигнала

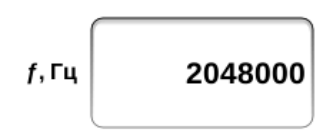

Рис. 6.3. Поле ввода значения частоты

Для задания произвольных значений частоты передаваемого сигнала необходимо нажать на поле ввода частоты и ввести значения вручную с помощью экранной клавиатуры. Возможен ввод значений в диапазоне  $(2048000 \pm 600)$  Гц.

## <span id="page-22-0"></span>6.5 Дополнительные настройки

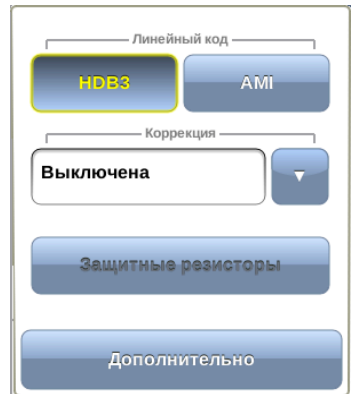

Рис. 6.4. Меню «Дополнительно»

Меню дополнительных настроек открывается при нажатии на кнопку Дополнительно и служит для указания следующих параметров.

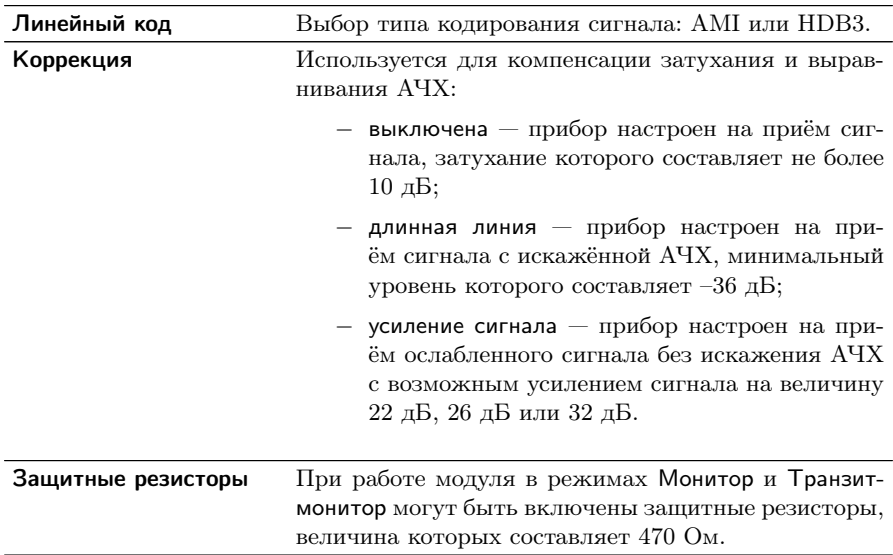

Схема включения защитных резисторов на примере режима Мо-

<span id="page-23-0"></span>нитор показана на рис. [6.5.](#page-23-0) Для режима Транзит-монитор схема аналогична.

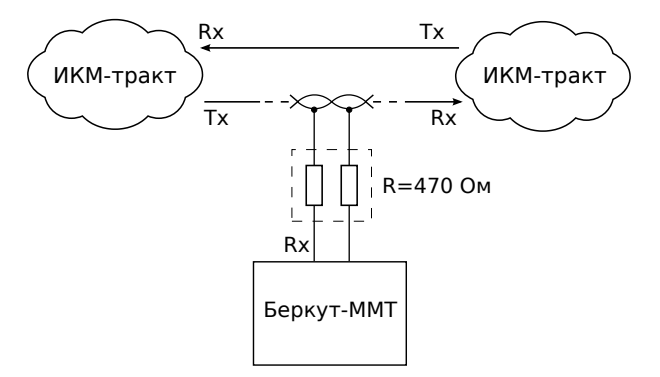

Рис. 6.5. Использование защитных резисторов

# <span id="page-24-0"></span>7. Временные интервалы

Приложение «Анализ E1 — Временные интервалы» позволяет задать тип информации, которая будет передаваться/приниматься в выбранном ВИ.

| $\overline{\phantom{a}}$ | <b>◆ Анализ ИКМ</b><br>Временные интервалы |                           |                              |                                       |                        |                         |                        |                             | 15:59 |     |                                                                                                    |  |               |
|--------------------------|--------------------------------------------|---------------------------|------------------------------|---------------------------------------|------------------------|-------------------------|------------------------|-----------------------------|-------|-----|----------------------------------------------------------------------------------------------------|--|---------------|
| LOS                      | Приём (Rx)                                 |                           |                              |                                       |                        |                         |                        |                             |       |     |                                                                                                    |  | Передача (Тх) |
| <b>AIS</b>               | $\overline{0}$                             | $\mathbf{1}$<br>$2^{15}1$ | $\overline{2}$<br>$2^{15}$ 1 | $\overline{\mathbf{3}}$<br>$2^{15}$ 1 | 4<br>$2^{15}$ 1        | 5<br>$2^{15}$ 1         | 6<br>$2^{15}1$         | $\overline{7}$<br>$2^{15}1$ |       |     | $2^{15}$ $2^{15}$ $2^{15}$ $2^{15}$ $2^{15}$ $2^{15}$ $2^{15}$ $2^{15}$                                                                                     |  |               |
| LOF                      | <b>FAS</b><br>8                            | псп<br>9                  | псп<br>10                    | псп<br>11                             | псп<br>12              | псп<br>13               | псп<br>14              | псп<br>15                   |       |     | $2^{15}$ $2^{15}$ $2^{15}$ $2^{15}$ $2^{15}$ $2^{15}$ $2^{15}$ $2^{15}$ $2^{15}$<br>$2^{15}$ $2^{15}$ $2^{15}$ $2^{15}$ $2^{15}$ $2^{15}$ $2^{15}$ $2^{15}$ |  |               |
| <b>LOM</b>               | $2^{15}1$<br>псп                           | $2^{15}1$<br>псп          | $2^{15}1$<br>псп             | $2^{15}$ 1<br>псп                     | $2^{15}$ 1<br>псп      | $2^{15}$ 1<br>псп       | $2^{15}1$<br>псп       | $2^{15}1$<br>псп            |       |     | $2^{15}$ $2^{15}$ $2^{15}$ $2^{15}$ $2^{15}$ $2^{15}$ $2^{15}$ $2^{15}$ $2^{15}$                                                                            |  |               |
| <b>RDI</b>               | 16                                         | 17                        | 18                           | 19                                    | 20                     | 21                      | 22                     | 23                          |       |     |                                                                                                    |  |               |
| <b>SER</b>               | CAS                                        | $2^{15}$ 1<br>псп         | $2^{15}$ 1<br>псп            | $2^{15}$ 1<br>псп                     | $2^{15}$ 1<br>псп      | $2^{15}$ 1<br>псп       | $2^{15}1$<br>псп       | $2^{15}1$<br>псп            |       |     |                                                                                                    |  |               |
| <b>RMA</b>               | 24<br>$2^{15}1$<br>псп                     | 25<br>$2^{15}1$<br>псп    | 26<br>$2^{15}1$<br>псп       | 27<br>$2^{15}$ 1<br>псп               | 28<br>$2^{15}1$<br>псп | 29<br>$2^{15}$ 1<br>псп | 30<br>$2^{15}1$<br>псп | 31<br>$2^{15}1$<br>псп      |       |     | Копировать                                                                                                    |  |               |
| <b>LSS</b>               |                                            |                           |                              |                                       |                        |                         |                        |                             |       |     |                                                                                                    |  |               |
|                          |                                            |                           |                              |                                       | Все интервалы          |                         |                        |                             |       |     |                                                                                                    |  |               |
|                          |                                            |                           | Звук                         |                                       |                        |                         |                        |                             |       | псп |                                                                                                    |  |               |

Рис. 7.1. Приложение «Анализ  $E1 - B$ ременные интервалы»

### <span id="page-24-1"></span>7.1 Общие настройки

Окно приложения состоит из двух областей: Приём (Rx) и Передача (Tx). Переключение между областями осуществляется при нажатии на таблицу ВИ.

Если предполагается использование одинаковых значений ВИ на передачу и приём, достаточно выполнить настройку значений ВИ одной из областей и нажать на кнопку Копировать. Для установки одинаковых значений всех ВИ одной области используется кнопка Все интервалы.

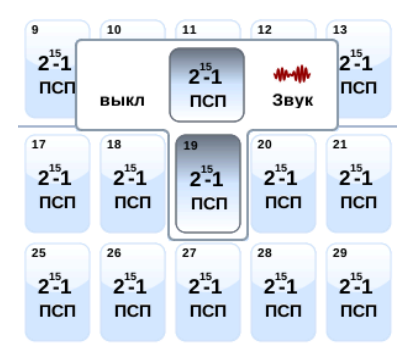

Рис. 7.2. Диалоговое окно

При нажатии на ячейку с номером ВИ открывается диалоговое окно, в котором задаётся тип информации, которая будет приниматься/передаваться в выбранном ВИ.

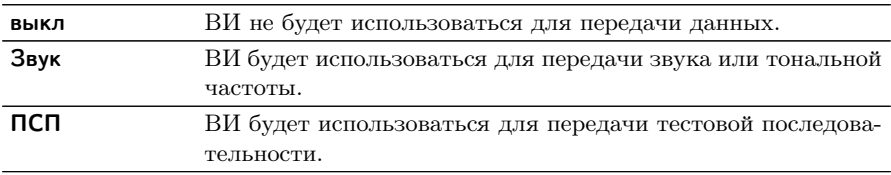

Приём/передачу звука можно выбрать только для одного ВИ, ПСП может быть выбрана для приёма/передачи во всех временных интервалах, кроме 0-го и 16-го.

 $\eta$ римечание: для потока без структуры автоматически выбираются все 32 ВИ для передачи и приёма ПСП.

## <span id="page-26-0"></span>7.2 Выбор типа ПСП

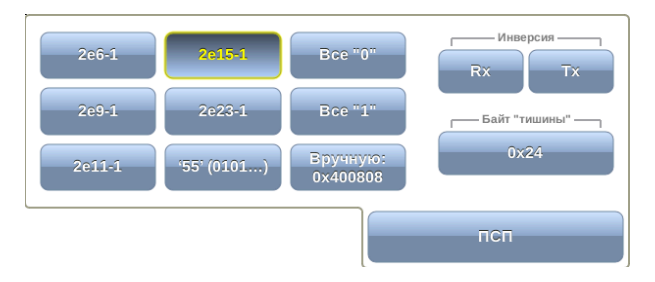

Рис. 7.3. Выбор типа ПСП

Для выбора типа ПСП, которая будет передаваться/приниматься в указанных ВИ, необходимо выполнить следующее.

- 1. Нажать на кнопку Выбрать ПСП, расположенную в правом нижнем углу экрана «Анализ E1 — Временные интервалы».
- 2. В открывшемся окне выбрать тип ПСП, нажав на кнопку с соответствующим названием (описание возможных типов ПСП приведено в таблице [7.2\)](#page-26-1).

Последовательности, используемые для тестирования, соответствуют рекомендации МСЭ-Т O.150 [\[6\]](#page-96-5).

<span id="page-26-1"></span>3. Для подтверждения выбора нажать на кнопку Оk.

| Тип последовательности | Применение                                                                                                    |  |  |  |  |  |
|------------------------|----------------------------------------------------------------------------------------------------|--|--|--|--|--|
| $2e9-1$                | Для определения ошибок (при передаче дан-<br>ных по каналу связи со скоростью не более<br>14,4 кбит $\langle c \rangle$                      |  |  |  |  |  |
| $2e11-1$               | Для определения ошибок и джиттера (при<br>передаче данных по каналу связи со скоро-<br>стью 64 кбит/с и 64×N кбит/с, где N — целое<br>число) |  |  |  |  |  |
| $2e15-1$               | Для определения ошибок и джиттера (при<br>передаче данных по линии связи со ско-<br>ростью 1544, 2048, 6312, 8448, 32064 и<br>44736 кбит/с)  |  |  |  |  |  |

Таблица 7.2. Тестовые последовательности

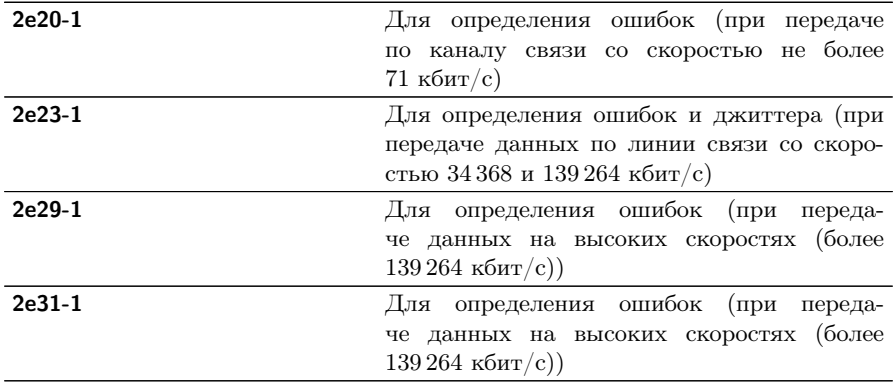

Таблица 7.2. Тестовые последовательности (продолжение)

При нажатии на кнопку Вручную открывается меню, позволяющее задать произвольную ПСП, состоящую из 24 бит. Для ввода значений необходимо выбрать 0/1 в полях Байт 1, Байт 2 и Байт3.

## <span id="page-28-0"></span>7.3 Голосовые функции

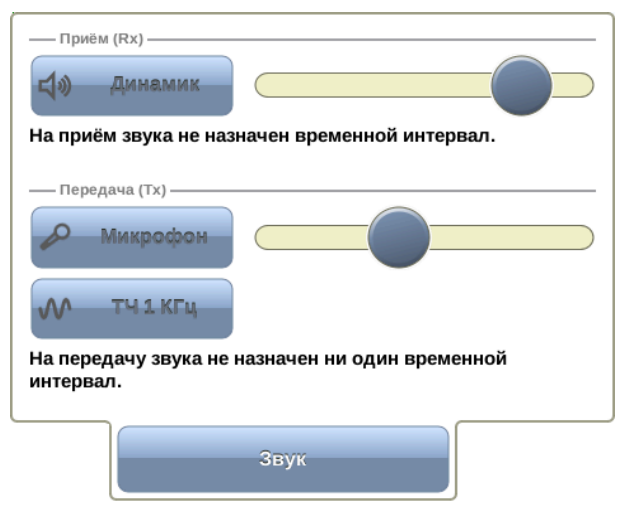

Рис. 7.4. Окно «Звук»

Для прослушивания принимаемого звукового сигнала необходимо нажать на кнопку Динамик и отрегулировать громкость сигнала с помощью регулятора громкости.

При нажатии на кнопку Микрофон в выбранный временной интервал будет передан сигнал с микрофона. Регулировка громкости передаваемого сигнала осуществляется с помощью регулятора громкости, расположенного справа от кнопки Микрофон.

При нажатии на кнопку ТЧ 1 КГц в выбранный временной интервал будет передан гармонический сигнал частотой 1 кГц.

## <span id="page-30-0"></span>8. Базовые измерения

Приложение «Анализ E1 — Базовые измерения» позволяет проводить измерения в соответствии с рекомендациями МСЭ-Т G.821, МСЭ-Т G.826/M.2100, а также управлять процессом генерации ошибок и аварий.

<span id="page-30-3"></span>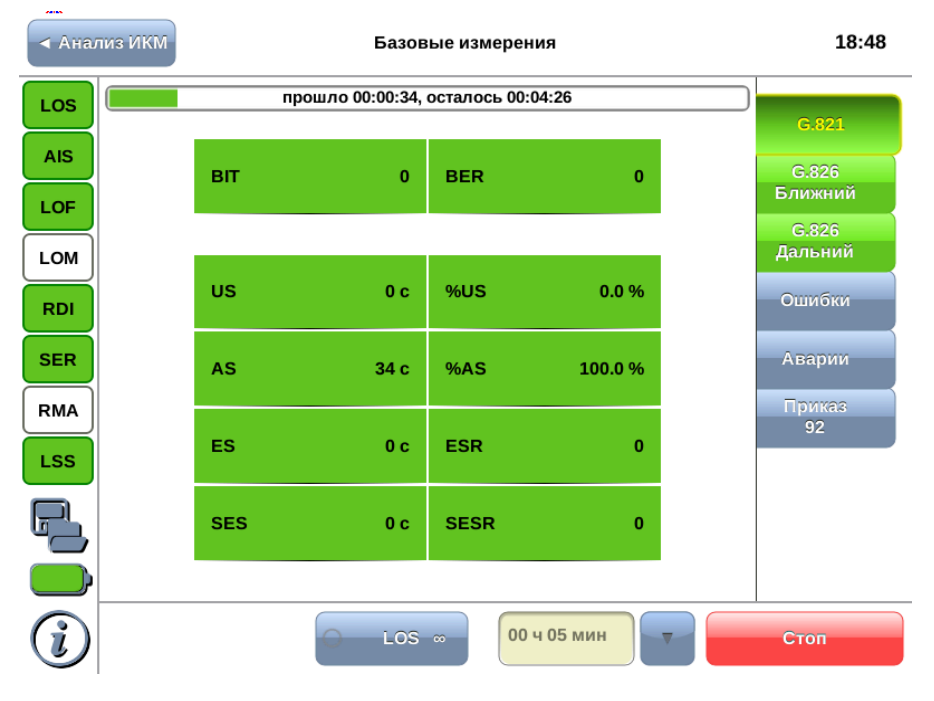

Рис. 8.1. Приложение «Анализ  $E1 - E$ азовые измерения»

### <span id="page-30-1"></span>8.1 Общие настройки

<span id="page-30-2"></span>В таблице [8.1](#page-30-2) приведён список возможных измерений в зависимости от настроенного в меню «Анализ E1 — Линейный интерфейс» режима работы модуля E1.

| Тип измерения                | Монитор | Терминал |  | Транзит-<br>монитор |  |  |
|------------------------------|---------|----------|--|---------------------|--|--|
| G.821                        |         | -        |  |                     |  |  |
| G.826 (ближний конец)        |         |          |  |                     |  |  |
| G.826 (дальний конец)        |         |          |  |                     |  |  |
| Вставка ошибок и ава-<br>рий |         |          |  |                     |  |  |

Таблица 8.1. Список измерений

Список возможных измерений в зависимости от настроенной в меню «Анализ E1 — Линейный интерфейс» структуры потока E1 приведён в таблице [8.2.](#page-31-1)

Таблица 8.2. Список измерений

<span id="page-31-1"></span>

| Тип измерения              | Без<br>структу-<br>pы | <b>ИКМ 30</b> | икм<br>30 <sub>C</sub> | ИКМ<br>31 | <b>HKM</b><br>31C |  |
|----------------------------|-----------------------|---------------|------------------------|-----------|-------------------|--|
| G.821                      | $-$                   |               |                        |           |                   |  |
| G.826 (ближний ко-<br>нец) |                       |               | --                     |           |                   |  |
| G.826 (дальний ко-<br>нец) |                       |               |                        |           |                   |  |

#### <span id="page-31-0"></span>8.2 Схемы подключения прибора

Измерения, проводимые прибором Беркут-MMT по рекомендациям МСЭ-Т G.821 и МСЭ-Т G.826/M.2100, представляют собой оценку базовых параметров каналов передачи данных и осуществляются при подключении к тестируемому тракту по схеме с выводом или без вывода канала из обслуживания.

В первом случае предполагается, что канал не используется для передачи реального цифрового трафика в процессе тестирования, а в качестве источника и приёмника двоичного сигнала используются анализаторы цифрового канала. Схемы подключения прибора приведены на рис. [8.2](#page-32-0) и рис. [8.3.](#page-32-1)

<span id="page-32-0"></span>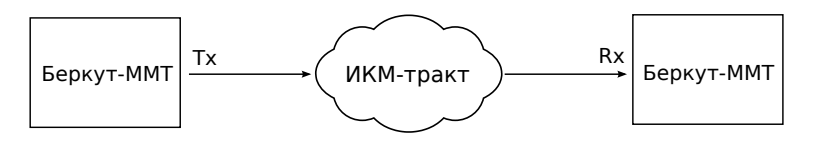

<span id="page-32-1"></span>Рис. 8.2. Схема с выводом канала из обслуживания. Вариант 1

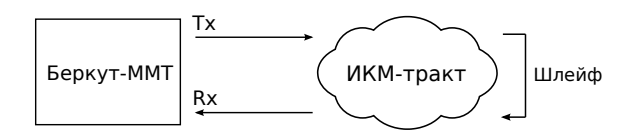

Рис. 8.3. Схема с выводом канала из обслуживания. Вариант 2

<span id="page-32-2"></span>Во втором случае предполагается, что мониторинг ИКМ-тракта необходимо проводить непосредственно в процессе его работы. Схема подключения прибора приведена на рис. [8.4.](#page-32-2)

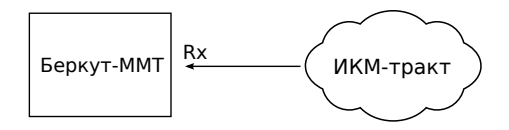

Рис. 8.4. Схема без вывода канала из обслуживания

Примечание: описание режимов подключения прибора представлено в разделе [6.1,](#page-18-1) с. [19.](#page-18-1)

#### <span id="page-33-0"></span>8.3 Проведение измерений

Для измерения базовых параметров каналов передачи данных, описанных в рекомендациях МСЭ-Т G.821 и МСЭ-Т G.826, необходимо выполнить следующие действия.

- 1. Подключить прибор в соответствии с одной из схем, представленных на рисунках [8.2,](#page-32-0) [8.3,](#page-32-1) [8.4.](#page-32-2)
- 2. Произвести настройку элементов приложения «Анализ  $E1 -$ Линейный интерфейс» (см. гл. [6,](#page-18-0) c. [19\)](#page-18-0).
- 3. Выполнить настройку элементов приложения «Анализ E1 Временные интервалы» (см. гл. [7,](#page-24-0) с. [25\)](#page-24-0).
- 4. Если предполагается вставка событий в передаваемый поток, произвести настройку элементов приложения «Анализ E1 — Генерация событий» (см. гл. [10,](#page-58-0) с. [59\)](#page-58-0).
- 5. Перейти к приложению «Анализ E1 Базовые измерения». Задать длительность выполнения теста.
- 6. Нажать на кнопку Старт. При этом будут запущены все доступные измерения на всех вкладках приложения «Анализ E1 — Базовые измерения». При необходимости запустить генерацию событий, нажав на кнопку с названием соответствующего события: в течение всего времени генерации точка на кнопке будет мигать красным цветом.

#### <span id="page-33-1"></span>8.3.1 Длительность измерений

Поле ввода длительности измерений находится в нижней левой части экрана приложения «Анализ E1 – Базовые измерения».

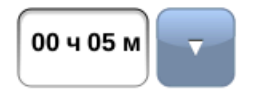

Рис. 8.5. Поле ввода длительности измерений

Для выбора стандартных значений длительности измерений необходимо нажать на кнопку  $\vert \cdot \vert$  и в раскрывающемся списке выбрать требуемую величину.

Для задания произвольных значений длительности измерений необходимо нажать на поле слева от кнопки • и ввести значения вручную с помощью экранной клавиатуры.

#### <span id="page-34-0"></span>8.3.2 Индикатор времени тестирования

Во время проведения измерений в верхней части экрана приложения «Анализ E1 — Базовые измерения» отображается индикатор времени тестирования.

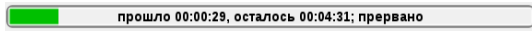

Рис. 8.6. Индикатор времени тестирования

Индикатор отображает время, прошедшее с начала запуска теста, и время, оставшееся до окончания тестирования, в формате «чч:мм:сс».

<span id="page-34-2"></span>Цвет индикатора может меняться в процессе тестирования в зависимости от состояния теста (см. табл. [8.3\)](#page-34-2).

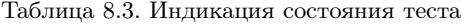

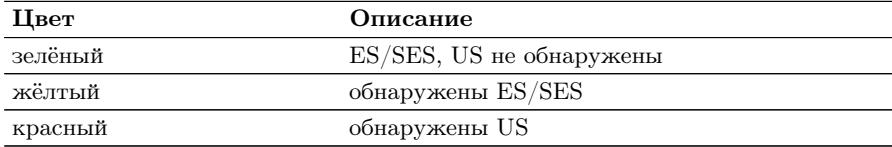

## <span id="page-34-1"></span>8.4 Результаты измерений

Результаты измерений базовых параметров отображаются в табличном и графическом виде на вкладках G.821, G.826, Ошибки, Аварии, Хронограммы и Гистограммы.

В процессе тестирования цвет таблиц с результатами измерений на вкладках G.821, G.826 может изменяться согласно описанию, представленному в таблице [8.3.](#page-34-2) Это позволяет проводить визуальный контроль измерений, находясь на существенном расстоянии от прибора.

## <span id="page-35-0"></span>8.4.1 G.821

Вид таблицы с результатами измерений по рекомендации G.821 приведён на рисунке [8.1.](#page-30-3)

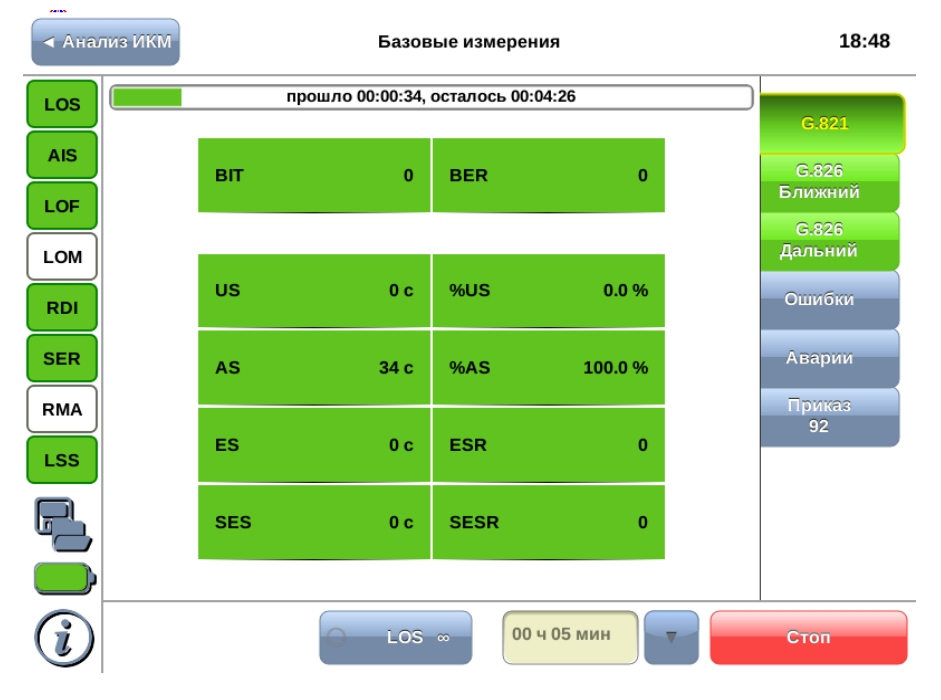

Рис. 8.7. Результаты измерений G.821

<span id="page-35-1"></span>Описание измеряемых параметров представлено в таблице [8.4.](#page-35-1)

| Параметр   Описание |                       | Формула | Примечание                                                                                                    |
|---------------------|-----------------------|---------|----------------------------------------------------------------------------------------------------|
| <b>BIT</b>          | Количество<br>ных бит | счёт    | He<br>подсчитывается<br>ошибоч- Накопительный при отсутствии син-<br>хронизации с тестовой<br>последовательностью |

Таблица 8.4. Описание параметров рекомендации G.821
| Параметр   | Описание                                                                                                    | Формула                      | Примечание                                                                                                    |
|------------|----------------------------------------------------------------------------------------------------|------------------------------|----------------------------------------------------------------------------------------------------|
| <b>BER</b> | Частота битовых оши-<br>бок                                                                                  | $\frac{BIT}{ABIT}$           | ABIT<br>количество<br>принятых бит                                                                                                    |
| US         | Количество<br>секунд<br>неготовности канала                                                                  | Накопительный<br>счёт        | Подсчёт US начинает-<br>ся, когда в течение 10<br>секунд произошло 10<br>SES подряд, и закан-<br>чивается, если в тече-<br>ние 10 секунд не фик-<br>сируется ни одной SES.<br>При этом первые 10<br>секунд включаются в<br>число US, а последние<br>$10 -$ исключаются |
| %US        | Процент секунд него-<br>товности канала по от-<br>ношению ко времени,<br>прошедшему с начала<br>тестирования | $\frac{US}{ET}\times 100\%$  |                                                                                                    |
| AS         | Количество секунд го-<br>товности канала                                                                     | $ET - US$                    | Секунды<br>готовности<br>канала — все секун-<br>ды, для которых не<br>выполняется<br>условие<br>возникновения US                                                                                                    |
| %AS        | Процент секунд готов-<br>ности канала по отно-<br>шению к общему вре-<br>мени тестирования                   | $\frac{AS}{ET} \times 100\%$ |                                                                                                    |
| ES         | Количество секунд с<br>ошибкой                                                                               | Накопительный<br>счёт        | Секунда с ошибкой -<br>секунда, в течение ко-<br>торой значение пара-<br>метра BER>0 или про-<br>изошла одна из ава-<br>рий: LOS, AIS, LOF,<br>LSS. Подсчёт прово-<br>дится только во время<br>готовности канала                                                       |
| <b>ESR</b> | Отношение количества<br>секунд с ошибками к<br>общему количеству до-<br>ступных секунд                       | $\frac{ES}{AS}$              |                                                                                                    |

Таблица 8.4. Описание параметров рекомендации G.821 (продолжение)

| Параметр    | Описание                                                                                                    | Формула               | Примечание                                                                                                    |  |
|-------------|----------------------------------------------------------------------------------------------------|-----------------------|----------------------------------------------------------------------------------------------------|--|
| <b>SES</b>  | Количество секунд,<br>существенно поражен-<br>ных ошибками                                                          | Накопительный<br>счёт | Секунда, существенно<br>пораженная ошибками<br>— секунда, в течение<br>которой значение па-<br>раметра $BER > 10^{-3}$<br>или произошла одна<br>из аварий: LOS, AIS,<br>LOF, LSS. Подсчёт<br>проводится только<br>во время готовности<br>канала |  |
| <b>SESR</b> | Отношение количества<br>секунд, существенно<br>поражённых ошиб-<br>ками, к общему<br>количеству доступных<br>секунд | $\frac{SES}{AS}$      |                                                                                                    |  |

Таблица 8.4. Описание параметров рекомендации G.821 (продолжение)

## 8.4.2 G.826

Вид таблицы с результатами измерений по рекомендации G.826 для ближнего конца приведён на рисунке [8.8.](#page-38-0)

<span id="page-38-0"></span>

|                 | <b>◆ Анализ ИКМ</b> | Базовые измерения |                                    |             |              |  | 18:51                   |
|-----------------|---------------------|-------------------|------------------------------------|-------------|--------------|--|-------------------------|
| LOS             |                     |                   | прошло 00:03:16, осталось 00:01:44 |             |              |  |                         |
| <b>AIS</b>      |                     | EB.               |                                    |             | $\mathbf 0$  |  | G.821                   |
| LOF             |                     |                   |                                    |             |              |  | G.826<br><b>Ближний</b> |
| LOM             |                     | <b>US</b>         | 0 <sub>c</sub>                     | %US         | 0.0%         |  | G.826<br>Дальний        |
| <b>RDI</b>      |                     | <b>AS</b>         | 196 с                              | %AS         | 100.0%       |  | Ошибки                  |
| <b>SER</b>      |                     | <b>EFS</b>        | 196 с                              | %EFS        | 100.0%       |  | Аварии                  |
| <b>RMA</b>      |                     | <b>ES</b>         | 0 <sub>c</sub>                     | <b>ESR</b>  | $\mathbf 0$  |  | Приказ<br>92            |
| <b>LSS</b><br>π |                     | <b>SES</b>        | 0 <sub>c</sub>                     | <b>SESR</b> | $\mathbf{0}$ |  |                         |
|                 |                     | <b>BBE</b>        | $\bf{0}$                           | <b>BBER</b> | $\mathbf{0}$ |  |                         |
|                 |                     |                   | $LOS \; \; \infty$                 |             | 00 ч 05 мин  |  | Стоп                    |

Рис. 8.8. Результаты измерений G.826 (ближний конец)

Описание измеряемых параметров для ближнего конца представлено в таблице ниже.

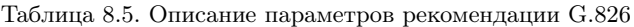

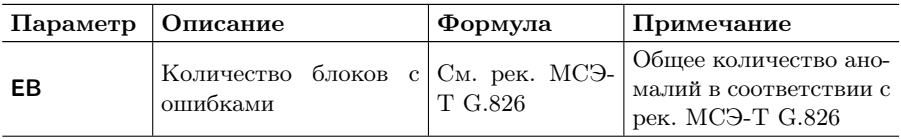

| Параметр   | Описание                                                                                                    | Формула                       | Примечание                                                                                                    |
|------------|----------------------------------------------------------------------------------------------------|-------------------------------|----------------------------------------------------------------------------------------------------|
| บร         | Количество<br>секунд<br>неготовности канала                                                                            | Накопительный<br>счёт         | Подсчёт US начинает-<br>ся, когда в течение 10<br>секунд произошло 10<br>SES подряд, и закан-<br>чивается, если в тече-<br>ние 10 секунд не фик-<br>сируется ни одной SES.<br>При этом первые 10<br>секунд включаются в<br>число US, а последние<br>$10 -$ исключаются |
| %US        | Процент секунд него-<br>товности канала по от-<br>ношению ко времени,<br>прошедшему с начала<br>тестирования           | $\frac{US}{ET} \times 100\%$  |                                                                                                    |
| AS         | Количество секунд го-<br>товности канала                                                                               | $ET - US$                     |                                                                                                    |
| %AS        | Процент секунд готов-<br>ности канала по отно-<br>шению к общему вре-<br>мени тестирования                             | $\frac{AS}{ET}\times 100\%$   | Секунды<br>готовности<br>канала —<br>все секун-<br>ды, для которых не<br>условие<br>выполняется<br>возникновения US                                                                                                    |
| <b>EFS</b> | Количество секунд, не<br>содержащих блоков с<br>ошибками                                                               | $AS - ES$                     |                                                                                                    |
| %EFS       | Отношение количества<br>секунд, не содержащих<br>блоков с ошибками, ко<br>времени, прошедшему<br>с начала тестирования | $\frac{EFS}{ET} \times 100\%$ |                                                                                                    |
| ES         | Количество секунд<br>$\mathbf{c}$<br>ошибкой                                                                           | Накопительный<br>счёт         | Секунда с ошибкой -<br>секунда, в течение ко-<br>торой произошла хо-<br>тя бы одна аномалия<br>или одна из аварий:<br>LOS, AIS, LOF. Под-<br>счёт проводится толь-<br>ко во время готовности<br>канала                                                                 |

Таблица 8.5. Описание параметров рекомендации G.826 (продолжение)

| Параметр    | Описание                                                                                                    | Формула                         | Примечание                                                                                                    |
|-------------|----------------------------------------------------------------------------------------------------|---------------------------------|----------------------------------------------------------------------------------------------------|
| <b>ESR</b>  | Отношение количества<br>секунд,<br>содержащих<br>ошибки,<br>общему<br>$\bf K$<br>количеству доступных<br>секунд                                       | $\frac{ES}{AS}$                 |                                                                                                    |
| <b>SES</b>  | Количество<br>секунд,<br>существенно поражён-<br>ных ошибками                                                                                         | Накопительный<br>счёт           | Секунда, существенно<br>поражённая<br>ошиб-<br>ками, - секунда, в<br>течение которой<br>$\pi$ a-<br>раметр $EB > 300$<br>или<br>произошла<br>одна<br>из<br>LOS.<br>аварий:<br>AIS,<br>LOF. Подсчёт прово-<br>дится только во время<br>готовности канала |
| <b>SESR</b> | Отношение количества<br>секунд,<br>существенно<br>поражённых<br>ошиб-<br>общему<br>ками,<br>$\mathbf K$<br>количеству доступных<br>секунд             | $\frac{SES}{AS}$                |                                                                                                    |
| <b>BBE</b>  | Количество блоков с<br>ошибками, произошед-<br>шими в течение AS                                                                                      | Накопительный<br>счёт           | Не подсчитывается в<br>течение секунд, суще-<br>поражённых<br>ственно<br>ошибками                                                                                                    |
| <b>BBER</b> | Отношение количества<br>ошибками<br>блоков<br>$\mathbf{c}$<br>к общему количеству<br>блоков<br>течение<br>$\bf{B}$<br>времени<br>ГОТОВНОСТИ<br>канала | BBE<br>$1000 \times (AS - SES)$ |                                                                                                    |

Таблица 8.5. Описание параметров рекомендации G.826 (продолжение)

Вид таблицы с результатами измерений по рекомендации G.826 для дальнего конца приведён на рисунке [8.9.](#page-41-0)

<span id="page-41-0"></span>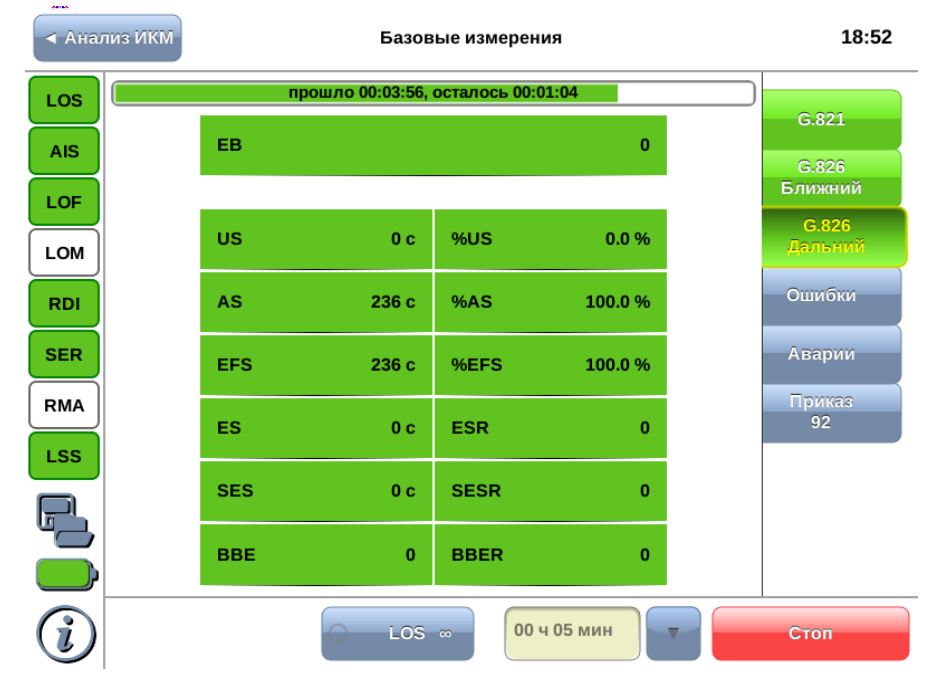

Рис. 8.9. Результаты измерений G.826 (дальний конец)

Описание измеряемых параметров для дальнего конца представлено в таблице ниже.

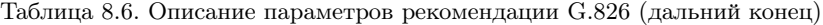

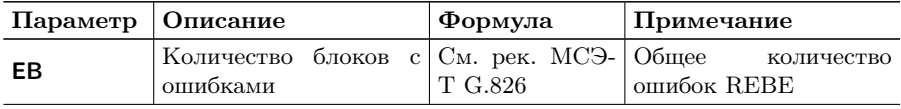

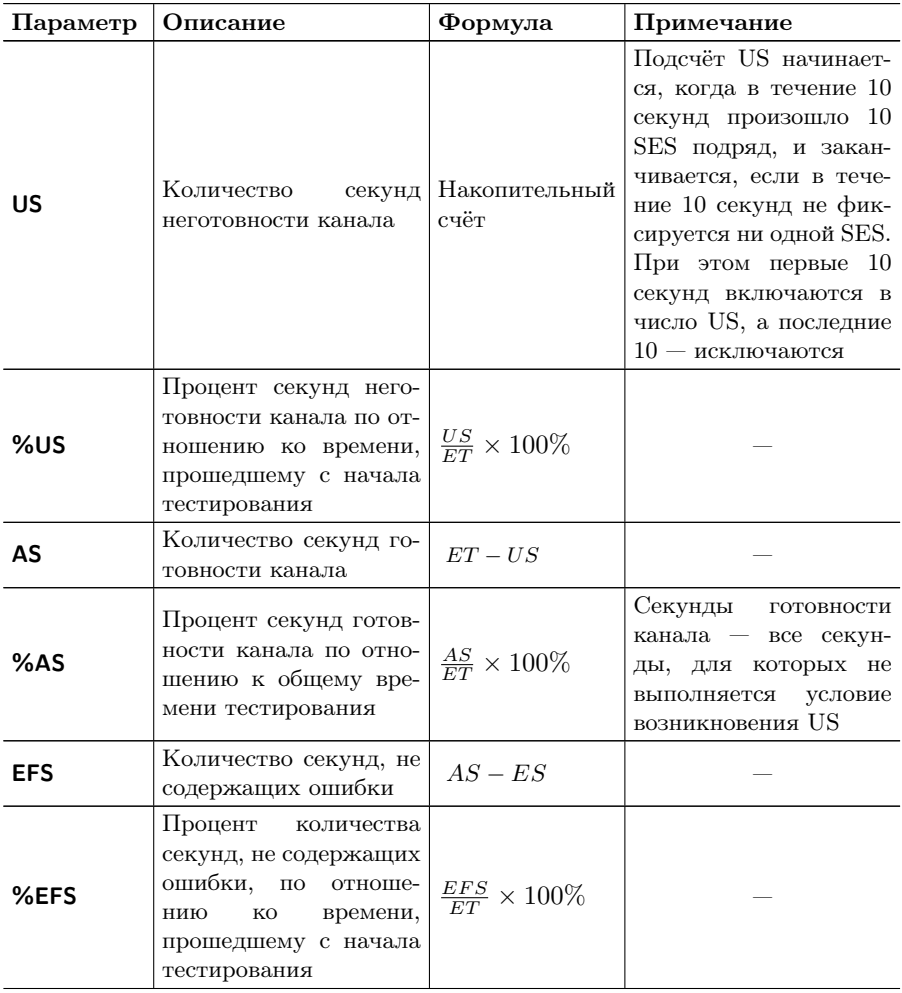

Таблица 8.6: Описание параметров рекомендации G.826 (дальний конец) (продолжение)

| Параметр    | Описание                                                                                                    | Формула                       | Примечание                                                                                                    |
|-------------|----------------------------------------------------------------------------------------------------|-------------------------------|----------------------------------------------------------------------------------------------------|
| ES          | Количество<br>ных секунд                                                                                                    | ошибоч- Накопительный<br>счёт | Секунда с ошибкой -<br>секунда, в течение ко-<br>торой произошла хо-<br>тя бы одна аномалия<br>или авария RDI. Под-<br>счёт проводится толь-<br>ко во время готовности<br>канала и при условии<br>отсутствия аварий на<br>ближнем конце                                                      |
| <b>ESR</b>  | Отношение количества<br>секунд,<br>содержащих<br>блоки с ошибками, к<br>общему<br>количеству<br>доступных секунд                      | $\frac{ES}{AS}$               |                                                                                                    |
| <b>SES</b>  | Количество<br>секунд,<br>существенно поражён-<br>ных ошибками                                                                         | Накопительный<br>счёт         | Секунда, существенно<br>поражённая<br>ошиб-<br>ками, — секунда, в<br>течение которой чис-<br>аномалий<br>>300<br>ЛО<br>произошла<br>или<br>ава-<br>RDI.<br>Подсчёт<br>рия<br>проводится<br>ТОЛЬКО<br>время готовности<br>BO<br>канала и при условии<br>отсутствия аварий на<br>ближнем конце |
| <b>SESR</b> | Отношение количества<br>секунд,<br>существенно<br>поражённых<br>ошиб-<br>общему<br>ками,<br>$\rm K$<br>количеству доступных<br>секунд | <u>SES</u>                    |                                                                                                    |
| BBE         | Количество блоков с<br>ошибками, произошед-<br>шими в течение AS                                                                      | Накопительный<br>счёт         | Не подсчитывается в<br>течение секунд, суще-<br>поражённых<br>ственно<br>ошибками                                                                                                    |

Таблица 8.6: Описание параметров рекомендации G.826 (дальний конец) (продолжение)

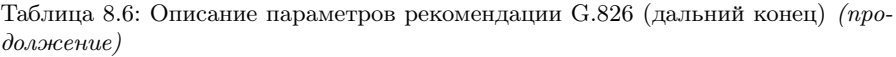

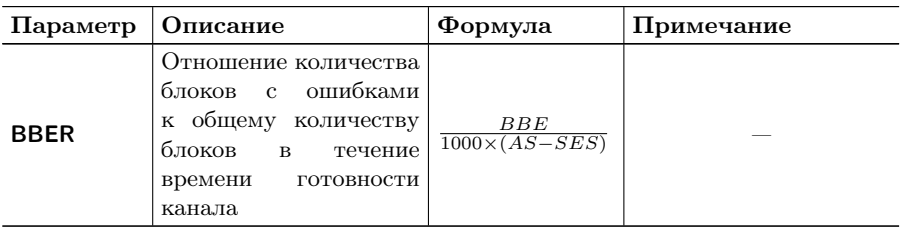

## 8.4.3 Ошибки

<span id="page-44-0"></span>

Вид таблицы с результатами измерений ошибок показан на рисунке [8.10.](#page-44-0)

|            | <b>◆ Анализ ИКМ</b> |             | 18:53              |                                               |   |                  |
|------------|---------------------|-------------|--------------------|-----------------------------------------------|---|------------------|
| LOS        |                     |             |                    | прошло 00:05:00, осталось 00:00:00; завершено |   |                  |
| <b>AIS</b> |                     | CODE        | 0                  | <b>CODER</b>                                  | 0 | G.821<br>G.826   |
| LOF        |                     | <b>BIT</b>  | 0                  | <b>BER</b>                                    | 0 | Ближний          |
| LOM        |                     | CRC         | 0                  | <b>CRCR</b>                                   | 0 | G.826<br>Дальний |
| <b>RDI</b> |                     | <b>FASE</b> | 0                  | <b>FASER</b>                                  | 0 | Ошибки           |
| <b>SER</b> |                     | <b>MFSE</b> | $\qquad \qquad -$  | <b>MFSER</b>                                  |   | Аварии           |
| <b>RMA</b> |                     | <b>REBE</b> | 0                  | <b>REBER</b>                                  | 0 | Приказ<br>92     |
| <b>LSS</b> |                     |             |                    |                                               |   |                  |
|            |                     | PSLP+       | 0                  | PSLP-                                         | 0 |                  |
|            |                     | CSLP+       | 0                  | CSLP-                                         | 0 |                  |
|            |                     |             | $LOS \; \; \infty$ | 00 ч 05 мин                                   |   | Старт            |

Рис. 8.10. Вкладка «Ошибки»

Подробное описание измеряемых параметров приведено в таблице ниже.

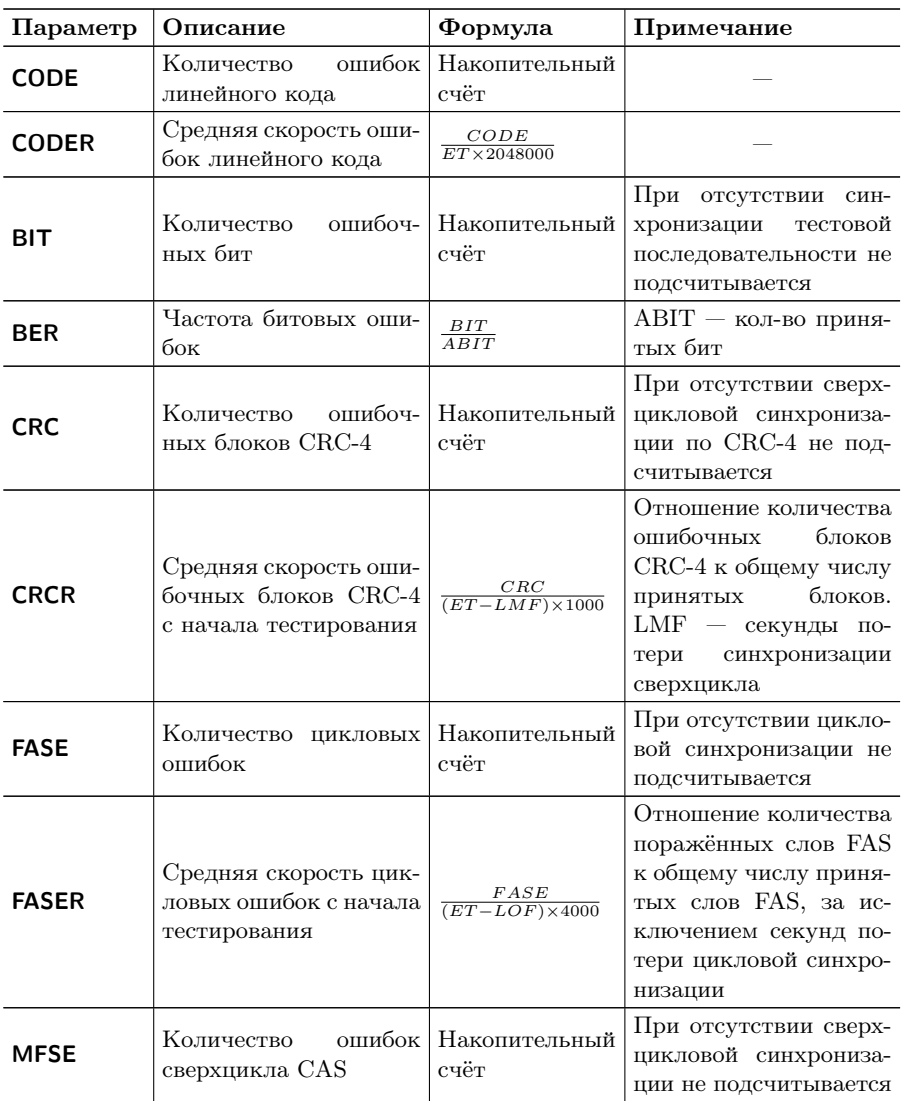

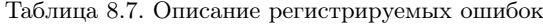

| Параметр     | Описание                                                                                                    | Формула                                   | Примечание                                                                                                    |
|--------------|----------------------------------------------------------------------------------------------------|-------------------------------------------|----------------------------------------------------------------------------------------------------|
| <b>MFSER</b> | Средняя скорость оши-<br>бок сверхцикла CAS                                                                                     | $MFSE$<br>$\overline{(ET-LOM)\times 500}$ | Отношение<br>количе-<br>поражённых<br>ства<br>MFAS к обще-<br>слов<br>числу<br>принятых<br>мy<br>MFAS,<br>за<br>слов<br>ис-<br>ключением<br>секунд<br>потери синхронизации<br>сверхцикла CAS |
| <b>REBE</b>  | Количество дистанци-<br>онных ошибок CRC (E-<br>BIT)                                                                            | Накопительный<br>счёт                     | При отсутствии сверх-<br>цикловой синхрониза-<br>ции не подсчитывается                                                                                                    |
| <b>REBER</b> | Средняя скорость ди-<br>ошибок<br>станционных<br>$_{\rm CRC}$<br>$(E-BIT),$<br>имев-<br>ших место с<br>начала<br>тестирования   | REBE<br>$\overline{(ET-LMF)\times 1000}$  |                                                                                                    |
| $PSLP+$      | Количество<br>положи-<br>тельных<br>проскаль-<br>тестовой<br>зываний<br>$\bf{B}$<br>последовательности                          | Накопительный<br>счёт                     | Проскальзывания<br>pe-<br>гистрируются<br>ТОЛЬКО<br>при передаче ПСП                                                                                                    |
| $PSLP-$      | Количество<br>отрица-<br>проскаль-<br>тельных<br>зываний<br>тестовой<br>$\bf{B}$<br>последовательности                          | Накопительный<br>счёт                     | Проскальзывания<br>pe-<br>гистрируются<br>ТОЛЬКО<br>при передаче ПСП                                                                                                    |
| $CSLP+$      | Количество<br>случаев<br>пре-<br>значительного<br>несущей<br>вышения<br>(Rx)<br>частоты<br>над<br>опорной<br>частотой<br>(Sync) | Накопительный<br>счёт                     | Подсчёт<br>параметра<br>$\scriptstyle{\mathrm{CSLP}+}$<br>производится<br>только при подключе-<br>нии порта Sync                                                                             |
| $CSLP-$      | Количество<br>случаев<br>значительного<br>$npe-$<br>опорной<br>вышения<br>(Sync)<br>частоты<br>над<br>несущей частотой (Rx)     | Накопительный<br>счёт                     | Подсчёт<br>параметра<br>$CSLP-$<br>производится<br>только при подключе-<br>нии порта Sync                                                                                                    |

Таблица 8.7. Описание регистрируемых ошибок (продолжение)

## 8.4.4 Аварии

Вид таблицы с результатами измерений аварий показан на рисунке [8.11.](#page-47-0)

<span id="page-47-0"></span>

|                          | ◆ Анализ ИКМ |             | Базовые измерения                             |             | 18:54                   |
|--------------------------|--------------|-------------|-----------------------------------------------|-------------|-------------------------|
| LOS                      |              |             | прошло 00:05:00, осталось 00:00:00; завершено |             |                         |
| <b>AIS</b>               |              | LOS         | 0с                                            | 0.0 %       | G.821<br>G.826          |
| LOF                      |              | AIS         | 0с                                            | 0.0 %       | Ближний<br>G.826        |
| LOM                      |              | LOF         | 0с                                            | 0.0 %       | Дальний                 |
| <b>RDI</b>               |              | LOM         |                                               |             | Ошибки                  |
| <b>SER</b>               |              | <b>RDI</b>  | 0с                                            | 0.0 %       | <b>Аварии</b><br>Приказ |
| <b>RMA</b><br><b>LSS</b> |              | <b>RMA</b>  |                                               |             | 92                      |
|                          |              | <b>LSS</b>  | 0с                                            | 0.0%        |                         |
|                          |              | <b>PSLP</b> | 0с                                            | 0.0 %       |                         |
|                          |              |             |                                               | 00 ч 05 мин | Старт                   |

Рис. 8.11. Вкладка «Аварии»

Подробное описание измеряемых параметров приведено в таблице ниже.

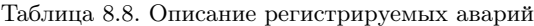

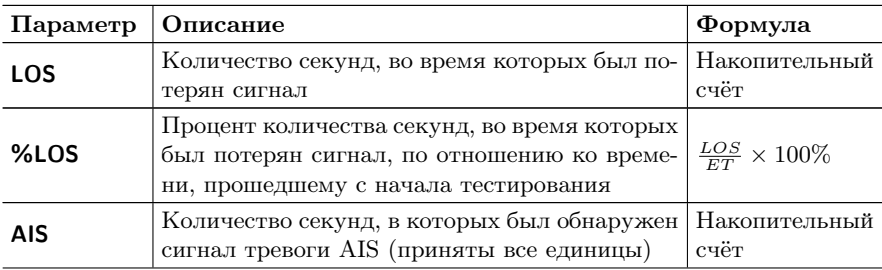

| Параметр   | Описание                                                                                                    | Формула                       |
|------------|----------------------------------------------------------------------------------------------------|-------------------------------|
| $%$ AIS    | Процент количества секунд, в которых был<br>обнаружен сигнал тревоги AIS, по отношению<br>ко времени, прошедшему с начала тестирова-<br>ния                                  | $\frac{AIS}{ET} \times 100\%$ |
| <b>LOF</b> | Количество секунд, в течение которых проис-<br>ходила потеря цикловой синхронизации                                                                                          | Накопительный<br>счёт         |
| %LOF       | Процент количества секунд, в течение кото-<br>рых происходила потеря цикловой синхрони-<br>зации, по отношению ко времени, прошедше-<br>му с начала тестирования             | $\frac{LOF}{ET} \times 100\%$ |
| <b>LOM</b> | Количество секунд, в течение которых про-<br>исходила потеря синхронизации сверхцикла<br>CAS                                                                                 | Накопительный<br>счёт         |
| %LOM       | Процент количества секунд, в течение ко-<br>торых происходила потеря синхронизации<br>сверхцикла CAS, по отношению ко времени,<br>прошедшему с начала тестирования           | $\frac{LOM}{ET} \times 100\%$ |
| <b>RDI</b> | Количество секунд, содержащих дистанцион-<br>ный цикловой сигнал тревоги (FAS RAI)                                                                                           | Накопительный<br>счёт         |
| %RDI       | Процент количества секунд, содержащих ди-<br>станционный цикловой сигнал тревоги, по от-<br>ношению ко времени, прошедшему с начала<br>тестирования                          | $\frac{RDI}{ET} \times 100\%$ |
| <b>RMA</b> | Количество секунд, содержащих дистанцион-<br>ный сверхцикловой сигнал тревоги (MFAS<br>RAI)                                                                                  | Накопительный<br>счёт         |
| %RMA       | Процент количества секунд, содержащих ди-<br>станционный сверхцикловой сигнал тревоги,<br>по отношению ко времени, прошедшему с на-<br>чала тестирования                     | $\frac{RMA}{ET} \times 100\%$ |
| <b>LSS</b> | Количество секунд, в течение которых отсут-<br>ствовала синхронизация тестовой последова-<br>тельности                                                                       | Накопительный<br>счёт         |
| %LSS       | Процент количества секунд, в течение кото-<br>рых отсутствовала синхронизация тестовой<br>последовательности, по отношению ко време-<br>ни, прошедшему с начала тестирования | $\frac{LSS}{ET} \times 100\%$ |

Таблица 8.8. Описание регистрируемых аварий (продолжение)

| Параметр   Описание |                                                                                                    | Формула               |
|---------------------|----------------------------------------------------------------------------------------------------|-----------------------|
| <b>PSLP</b>         | Количество секунд, в течение которых<br>были зарегистрированы отрицатель-<br>ные/положительные проскальзывания<br>$\mathbf{B}$<br>тестовой последовательности                                                                                            | Накопительный<br>счёт |
| %PSLP               | Процент количества секунд, в течение ко-<br>торых были зарегистрированы положитель-<br>ные/отрицательные проскальзывания в тесто- $\frac{PSLP}{ET} \times 100\%$<br>вой последовательности, по отношению ко<br>времени, прошедшему с начала тестирования |                       |

Таблица 8.8. Описание регистрируемых аварий (продолжение)

#### 8.4.5 Временное распределение событий

Результаты измерения базовых параметров, представленные на вкладках Ошибки и Аварии, не дают полной информации о событиях, произошедших за время тестирования: при анализе ИКМтрактов, как правило, необходимо оценить не только количество ошибок/аварий, но и их распределение во времени.

Для этих целей в приборе Беркут-MMT предусмотрена возможность получения результатов базовых измерений в виде хронограмм и гистограмм, что позволяет определить, например, какое количество ошибок/аварий произошло за определённый промежуток времени, а также зависимость между возникновением событий.

#### 8.4.5.1 Масштаб измерений

Построение хронограмм и гистограмм начнётся автоматически при старте базовых измерений. Как только хронограмма/гистограмма выйдет за пределы видимой оси времени, на экране появится кнопка уменьшения масштаба «–».

С момента старта и до первого однократного нажатия на кнопку «–» один столбец хронограммы/гистограммы соответствует одной минуте измерений. При однократном нажатии на кнопку «–» масштаб уменьшается в 5 раз, т.е. один столбец будет соответствовать 5 минутам измерений. Дальнейшие нажатия на кнопку «–» приведут к уменьшению масштаба в 10 (один столбец соответствует 10 минутам измерений), 15, 30 или 60 раз. Для увеличения масштаба служит кнопка «+», которая появляется на экране после первого нажатия на кнопку «–».

Чтобы просмотреть часть хронограммы/гистограммы, вышедшую за пределы видимой оси времени, можно либо уменьшить масштаб кнопкой «–», либо прокрутить хронограмму/гистограмму до интересующего события, перемещая палец по экрану влево или вправо.

#### 8.4.5.2 Хронограммы

Вкладка Хронограммы в графической форме отображает наличие ошибок и аварий в тестируемом потоке данных и их распределение во времени.

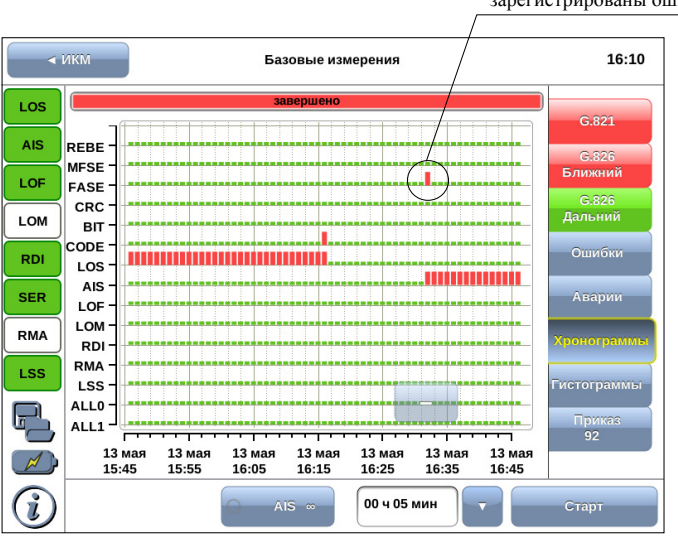

на 32-ой минуте измерений были зарегистрированы ошибки FASE

Рис. 8.12. Вкладка «Хронограммы»

Вдоль вертикальной оси перечислены возможные события. Если в течение времени измерений зарегистрирована ошибка или авария, на горизонтальной оси, соответствующей событию этого типа, появится столбец красного цвета. Высота столбца не меняется, поскольку он демонстрирует только наличие события. Точное количество событий, произошедших за определённый интервал времени, можно узнать на вкладке Гистограммы.

Начальная точка горизонтальной оси соответствует времени начала измерений, далее ось градуируется согласно выбранному масштабу.

#### 8.4.5.3 Гистограммы

Вкладка «Гистограммы» позволяет зрительно оценить количество ошибок и аварий, произошедших в определённый период времени, и их распределение по временной оси.

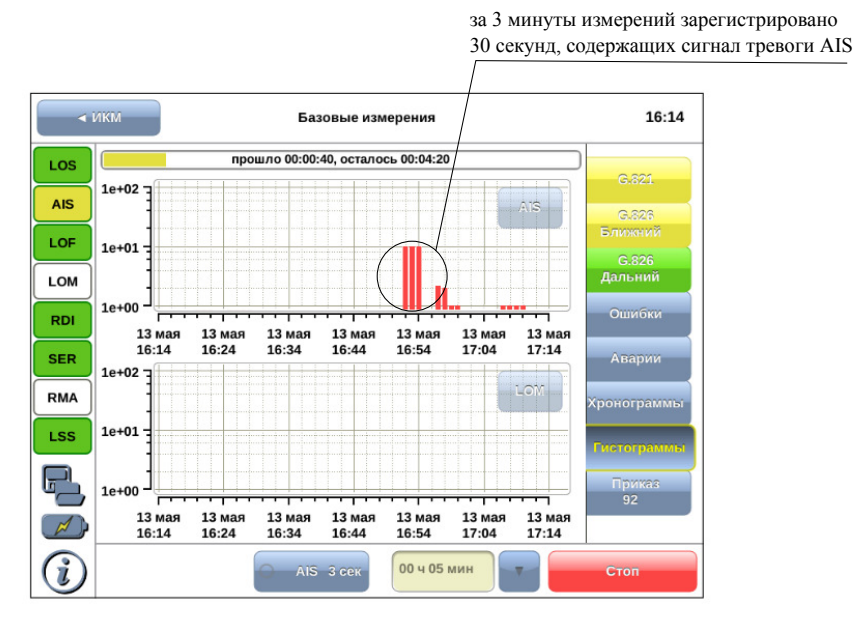

Рис. 8.13. Вкладка «Гистограммы»

Одновременно можно наблюдать за двумя любыми событиями. Окно выбора события открывается при нажатии на кнопку с названием события, расположенную в правом верхнем углу гистограммы.

При обнаружении события заданного типа на графике появится столбец, высота которого будет увеличиваться при обнаружении событий этого типа в течение минуты наблюдений.

Вертикальная ось градуируется логарифмически и определяет количество ошибок или количество секунд, поражённых авариями.

Начальная точка горизонтальной оси соответствует времени начала измерений, далее ось градуируется согласно выбранному масштабу.

# 9. Сохранение/загрузка результатов измерений

Кнопка , расположенная в левой части экрана между панелью индикаторов состояния тестируемых интерфейсов и иконкой статуса батареи, предназначена для сохранения/загрузки результатов измерений джиттера, формы импульса, MTJ, JTF и базовых измерений. При нажатии на эту кнопку появляется окно, представленное на рисунке ниже.

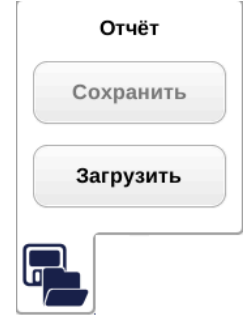

Рис. 9.1. Сохранение/загрузка результатов измерений

 $\eta$ римечание: во время проведения измерений кнопки Сохранить и Загрузить становятся недоступными.

Кнопка Сохранить становится доступной только после завершения измерений. При нажатии на данную кнопку происходит генерация и сохранение отчёта, а также отображение окна с информацией о том, в какой файл был сохранён отчёт.

Отчёты сохраняются в следующие каталоги<sup>[1](#page-54-0)</sup>:

 $/$ home/user/bercut\_mmt/e1/g821\_g826 — базовые измерения;

 $/$ home/user/bercut\_mmt/e1/jitter — джиттер;

<span id="page-54-0"></span><sup>&</sup>lt;sup>1</sup>Описание структуры каталогов приведено в приложении С.

/home/user/bercut\_mmt/e1/pshape — форма импульса;  $/$ home/user/bercut\_mmt/e1/jitter — джиттер; /home/user/bercut\_mmt/e1/mtj  $-$  MTJ;  $/$ home $/$ user $/$ bercut\_mmt $/e1/$ itf  $-$  JTF. Формат сохранения файлов: <дата> <время> Например: 07 апреля 2011 14:36:51

Кнопка Загрузить доступна до проведения измерений. При нажатии на данную кнопку появляется диалоговое окно, позволяющее выбрать загружаемый отчёт из списка сохранённых отчётов (см. рис. [9.2\)](#page-55-0).

<span id="page-55-0"></span>Базовые измерения 19:07 прошло 00:05:00, осталось 00:00:00; завершено LOS AIS 28 февраля 2000 17:04:48 LOF 28 февраля 2000 18:49:39 LOM 07 апреля 2011 17:20:35 12 апреля 2011 14:36:51 Отчёт **Открыть Отмена** PSLP  $0c$  $0.0\%$  $\vec{u}$ 00 ч 05 мин

Рис. 9.2. Список сохранённых отчётов

При нажатии на кнопку Открыть выбранный отчёт отображается в соответствующем окне (см. рис. [9.3\)](#page-56-0).

При нажатии на кнопку Отмена диалоговое окно закрывается.

<span id="page-56-0"></span>

|            | <b>◆ Анализ ИКМ</b> |             | Базовые измерения<br>12 апреля 2011 14:36:51 |             | 19:14                   |
|------------|---------------------|-------------|----------------------------------------------|-------------|-------------------------|
| LOS        |                     |             | прошло 00:00:04, осталось 00:04:56           |             |                         |
| <b>AIS</b> |                     | LOS         | 4 c                                          | 100.0%      | G.821.                  |
| <b>LOF</b> |                     | AIS         | 0с                                           | 0.0%        | G.826<br><b>Ближний</b> |
| LOM        |                     | LOF         | 0с                                           | 0.0%        | G.826<br>Дальний        |
| <b>RDI</b> |                     |             |                                              |             | Ошибки                  |
| <b>SER</b> |                     | <b>LOM</b>  | 0 <sub>c</sub>                               | 0.0 %       | <b>Аварии</b>           |
| <b>RMA</b> |                     | <b>RDI</b>  | 0с                                           | 0.0%        | Приказ                  |
| <b>LSS</b> |                     | <b>RMA</b>  | 0с                                           | 0.0 %       | 92                      |
|            |                     | <b>LSS</b>  | 0с                                           | 0.0 %       |                         |
|            |                     | <b>PSLP</b> | 0с                                           | 0.0%        |                         |
|            |                     |             | $LOS \; \; \infty$                           | 00 ч 05 мин | Старт                   |

Рис. 9.3. Отчёт о проведённых измерениях

В заголовке окна приведена информация о дате и времени сохранения отчёта.

Примечание: прибор Беркут-MMT позволяет производить экспорт всех сохранённых отчётов на USB-накопитель. Подробное описание представлено в брошюре «Беркут-MMT. Универсальный анализатор телекоммуникационных сетей. Руководство по эксплуатации».

# 10. Генерация ошибок

Приложение «E1 — Генерация событий» позволяет осуществить вставку различных типов ошибок и аварий в передаваемый поток E1.

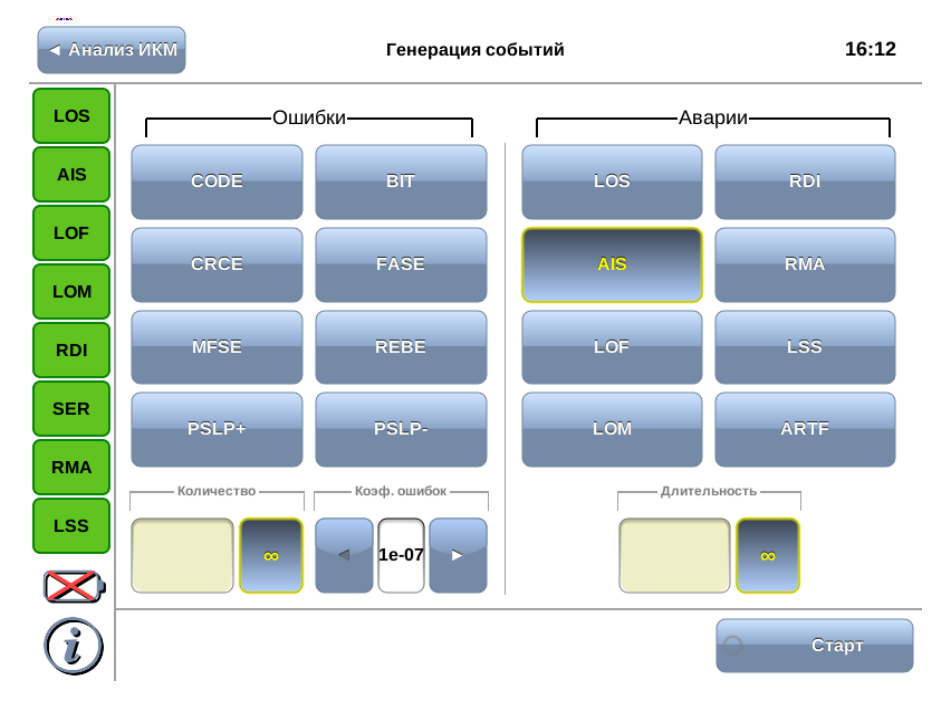

Рис. 10.1. Приложение «E1 — Генерация событий»

#### 10.1 Общие настройки

Окно приложения состоит из двух областей: Ошибки и Аварии. В каждой области расположены кнопки с обозначением типов ошибок/аварий и поля для настройки параметров генерации.

Для генерации события необходимо выполнить следующие действия.

1. Выбрать тип генерируемого события, нажав на кнопку с обозначением типа ошибки/аварии. Название выбранного события отобразится на кнопке в правом нижнем углу экрана.

- 2. Задать параметры генерации события: количество ошибок, темп, длительность.
- 3. Нажать на кнопку Старт ошибка/авария с указанными параметрами генерации будет передана в поток.

Также генерацию событий можно запустить с помощью приложения «Анализ E1 — Базовые измерения», нажав на кнопку с названием соответствующего события: в течение всего времени генерации точка на кнопке будет мигать красным цветом.

Список генерируемых ошибок/аварий в зависимости от структуры потока приведён в таблице ниже.

|             | Без      |                   |                |                    |                |
|-------------|----------|-------------------|----------------|--------------------|----------------|
| Событие     | структу- | <b>ИКМ 30</b>     | <b>ИКМ 30С</b> | <b>ИКМ 31</b>      | <b>ИКМ 31С</b> |
|             | pы       |                   |                |                    |                |
| <b>CODE</b> | $^{+}$   | $^{+}$            | $^{+}$         | $^{+}$             | $^{+}$         |
| <b>BIT</b>  | $^{+}$   | $^{+}$            | $^{+}$         | $^{+}$             | $^{+}$         |
| <b>CRCE</b> |          |                   | $^{+}$         |                    | $^{+}$         |
| <b>FASE</b> |          | $^{+}$            | $^{+}$         | $^{+}$             | $^{+}$         |
| <b>MFSE</b> |          | $^{+}$            | $^{+}$         |                    |                |
| <b>REBE</b> |          | $\qquad \qquad -$ | $^{+}$         |                    | $^{+}$         |
| $PSLP+$     | $^{+}$   | $^{+}$            | $^{+}$         | $^{+}$             | $^+$           |
| PSLP-       | $^{+}$   | $^{+}$            | $^{+}$         | $^{+}$             | $^{+}$         |
| LOS         | $^{+}$   | $^{+}$            | $^{+}$         | $^{+}$             | $^{+}$         |
| <b>RDI</b>  |          | $^{+}$            | $^{+}$         | $\hspace{0.1mm} +$ | $^{+}$         |
| <b>AIS</b>  | $^{+}$   | $^{+}$            | $^{+}$         | $^{+}$             | $^{+}$         |
| <b>RMA</b>  |          | $^{+}$            | $^{+}$         |                    |                |
| <b>LOF</b>  |          | $^{+}$            | $^{+}$         | $^{+}$             | $^{+}$         |
| <b>LSS</b>  | $^{+}$   | $^{+}$            | $^{+}$         | $^{+}$             | $^{+}$         |
| <b>LOM</b>  |          | $^{+}$            | $^{+}$         |                    |                |
| <b>ARTF</b> | $^+$     | $^+$              | $^{+}$         | $\hspace{0.1mm} +$ | $^{+}$         |

Таблица 10.1. События при различной структуре потока

### 10.2 Генерация ошибок

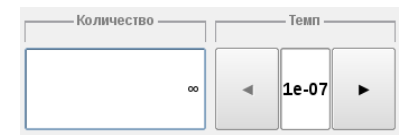

Рис. 10.2. Параметры генерации ошибок

Для генерации ошибок необходимо задать количество ошибок и темп. Значение параметра «темп» соответствует частоте вставки ошибок в поток. Например, если значение параметра «темп» выбрано равным 1e3, а количество ошибок составляет 10, это соответствует вставке одной ошибки на каждые 1000 бит данных на протяжении 10 000 бит.

При нажатии на кнопку Бесконечная будет произведена непрерывная генерация выбранной ошибки с заданным темпом.

#### 10.3 Генерация аварий

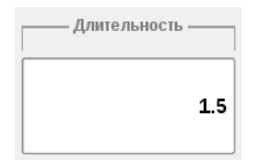

Рис. 10.3. Параметры генерации аварий

Для генерации аварий необходимо указать длительность генерации: задать числовое значение в пределах 0,1–5,0 с или выбрать Бесконечная.

При нажатии на кнопку Бесконечная будет произведена непрерывная генерация выбранной аварии.

# 11. Джиттер

Приложения «Анализ Е1 — Джиттер», «Анализ E1 — JTF» и «Анализ E1 — MTJ» позволяют проверять соответствие джиттера допустимым нормам в соответствии с Рекомендацией МСЭ-Т G.823, проводить измерение и генерацию джиттера в соответствии с Рекомендацией МСЭ-Т O.171, выполнять анализ передаточной характеристики джиттера и определять величину максимально допустимого джиттера.

#### 11.1 Схемы подключения прибора

<span id="page-62-0"></span>Схемы подключения прибора для измерения джиттера, JTF и MTJ представлены на рисунках ниже.

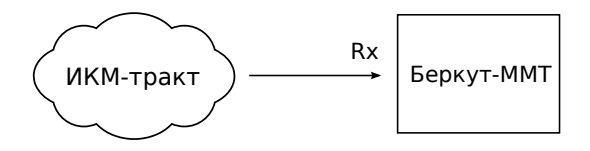

Рис. 11.1. Измерение джиттера на выходе сетевого элемента

<span id="page-62-1"></span>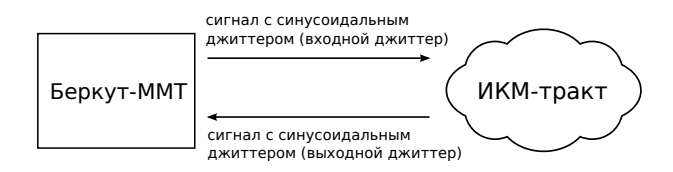

Рис. 11.2. Измерение передаточной характеристики джиттера

<span id="page-62-2"></span>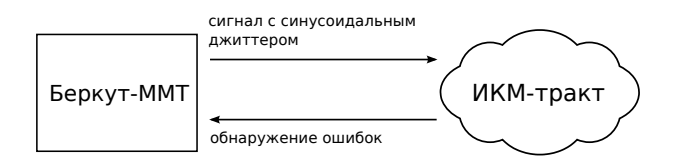

Рис. 11.3. Измерение максимально допустимого джиттера

#### 11.2 Проведение измерений

Для измерения джиттера принимаемого сигнала необходимо выполнить следующие действия.

- 1. Подключить прибор в соответствии с одной из схем, представленных на рисунках [11.1,](#page-62-0) [11.2,](#page-62-1) [11.3.](#page-62-2)
- 2. Произвести настройку элементов приложения «Анализ E1 Линейный интерфейс» (см. гл. [6,](#page-18-0) c. [19\)](#page-18-0).
- 3. Выполнить настройку элементов приложения «Анализ  $E1 -$ Временные интервалы» (см. гл. [7,](#page-24-0) с. [25\)](#page-24-0).
- 4. Перейти к приложению «Анализ E1 Джиттер», «Анализ E1 — JTF» или «Анализ E1 — MTJ». Если предполагается осуществлять анализ JTF и MTJ, выполнить настройку параметров генерации джиттера: в группе Генерация джиттера задать уровень и частоту джиттера.
- 5. Нажать на кнопку Старт. При необходимости запустить генерацию джиттера, нажав на кнопку Старт в группе Генерация джиттера приложения «Анализ E1 — Джиттер».

### 11.3 Генерация джиттера

В процессе генерации джиттера в передаваемый прибором сигнал вносится гармонический джиттер заданной частоты и уровня. Генерация джиттера производится в соответствии с Рекомендацией МСЭ-Т O.171.

 $\boldsymbol{\Pi}$ римечание: при генерации джиттера должна использоваться внутренняя синхронизация.

Для задания уровня и частоты джиттера необходимо нажать на соответствующую кнопку в группе Генерация джиттера приложения «Анализ E1 — Джиттер». При этом откроется диалоговое окно, представленное на рис. [11.4.](#page-64-0)

<span id="page-64-0"></span>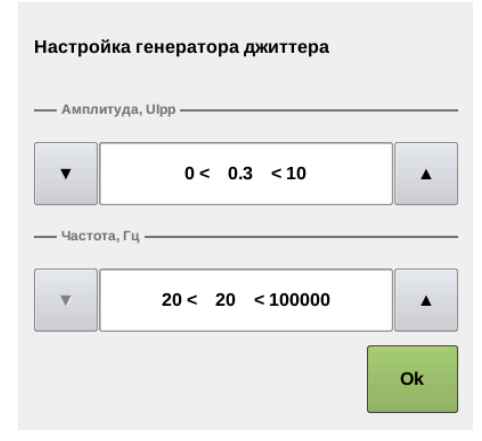

Рис. 11.4. Настройка генератора джиттера

Ввод значений осуществляется при нажатии на кнопки / или с помощью экранной клавиатуры, которая открывается при нажатии на область между кнопками  $\vert \cdot \vert$ .

## 11.4 Джиттер

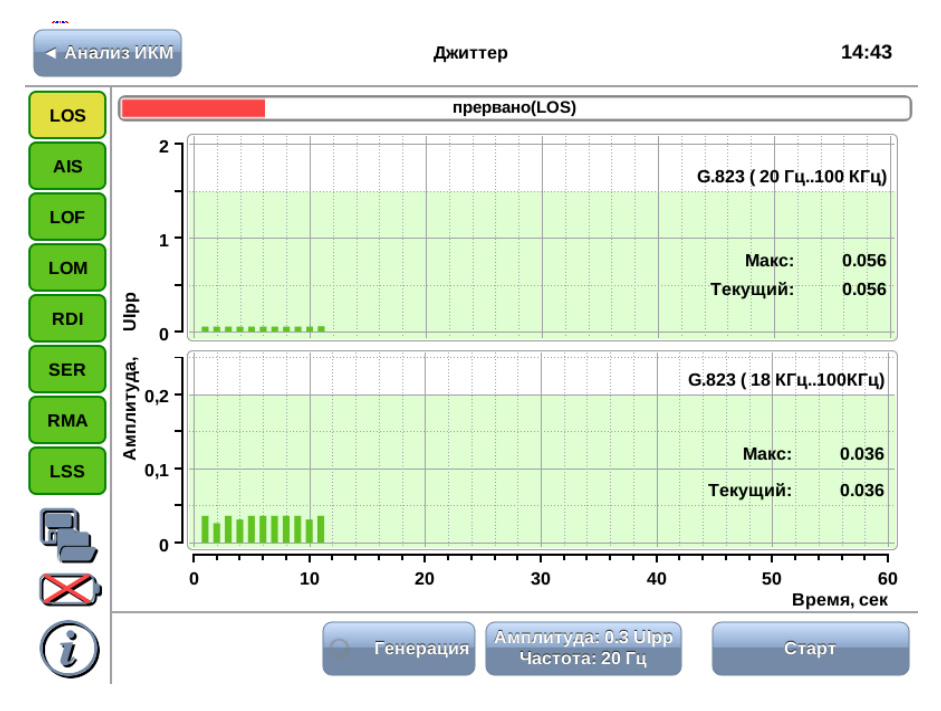

Рис. 11.5. Результаты измерения джиттера

Результаты измерения джиттера представляются в виде хронограмм для двух типов измерительных фильтров: ФВЧ (18–100 кГц) и ФНЧ (20 Гц $-100 \text{ kT}$ ц).

Предельно допустимое значение амплитуды в случае ФНЧ составляет 1,5 UIpp, в случае ФВЧ — 0,2 UIpp. Область хронограммы, превышающая это значение, отображается красным цветом.

На графиках выводятся максимальное и текущее значения джиттера в принимаемом сигнале.

### 11.5 JTF

Передаточная характеристика джиттера представляет собой отношение величин входного и выходного джиттера сетевого элемента.

При измерении JTF в канал вводится джиттер в соответствии с маской, описанной в Рекомендации МСЭ-Т G.823, и измеряется значение выходного джиттера. Расчёт JTF производится по формуле:

$$
JTF(f_i) = 20 \log \frac{J_{out}(f_i)}{J_{in}(f_i)},
$$

где  $J_{out}(f_i)$  — величина выходного джиттера;  $J_{in}(f_i)$  — величина входного джиттера.

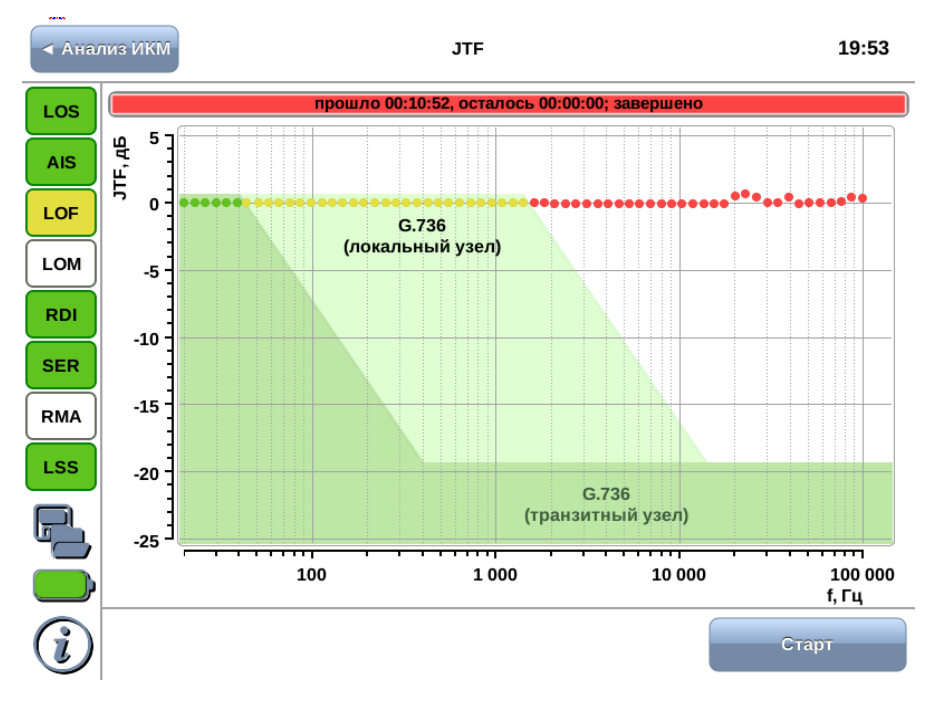

Рис. 11.6. Результаты измерения JTF

На графике отображаются две маски в соответствии с Рекомен-

дацией МСЭ-Т G.736 [\[7\]](#page-96-0): для локального узла и для транзитного узла. Также на графике отображаются рассчитанные значения JTF в виде точек, имеющих различный цвет в зависимости от того, попадает значение в маску или нет.

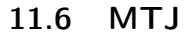

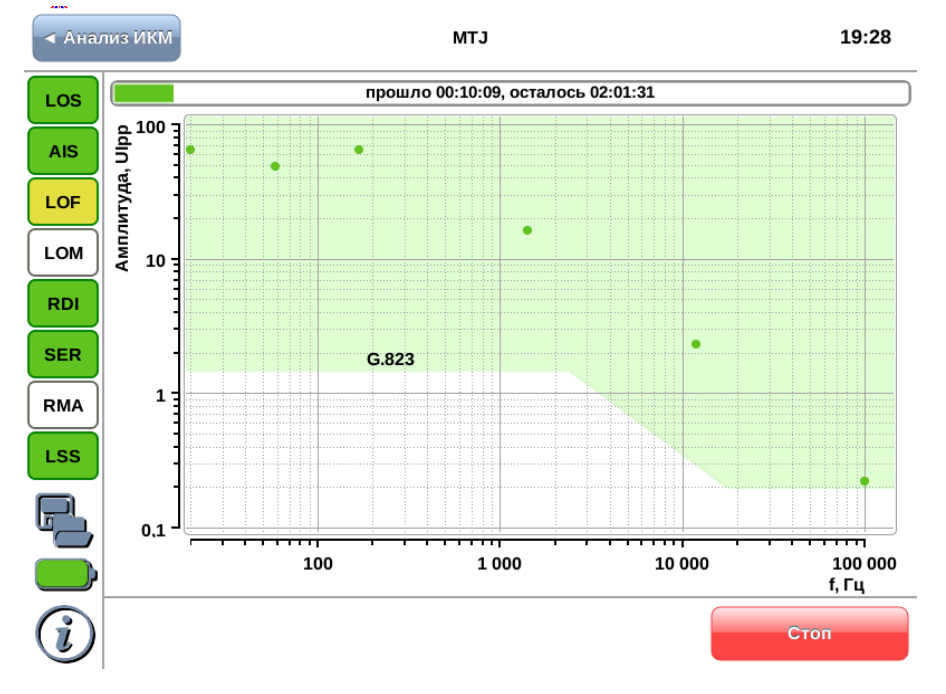

Рис. 11.7. Результаты измерения MTJ

При измерении максимально допустимого джиттера сигнал с синусоидальным джиттером генерируется прибором и передаётся на вход тестируемого сетевого элемента. Для каждой частоты амплитуда джиттера увеличивается до тех пор, пока не будут обнаружены ошибки или потеря синхронизации.

Результаты измерения максимально допустимого джиттера представлены на рисунке ниже.

На графике отображается маска максимально допустимого джит-

тера в соответствии с Рекомендацией МСЭ-Т G.823 [\[8\]](#page-96-1). Точками на графике отображаются значения амплитуды джиттера, который реально выдерживает оборудование.

# 12. Форма импульса

Приложение «Анализ E1 — Форма импульса» позволяет производить автоматическую проверку соответствия формы импульса шаблону, указанному в Рекомендации МСЭ-T G.703, а также просматривать осциллограмму сигнала.

#### 12.1 Проведение измерений

Для анализа формы импульса и просмотра осциллограммы необходимо выполнить следующие действия.

- 1. Подключить прибор к тестируемому ИКМ-тракту.
- 2. Произвести настройку элементов приложения «Анализ E1 Линейный интерфейс» (см. гл. [6,](#page-18-0) c. [19\)](#page-18-0).
- 3. Перейти к приложению «Анализ E1 Форма импульса». При нажатии на кнопку Форма импульса отбразится одиночный импульса, при нажатии на кнопку **Осциллограмма** — осциллограмма.
- 4. Для обновления изображения необходимо нажать на кнопку Форма импульса или Осциллограмма.

### 12.2 Форма импульса

Приложение «E1 — Форма импульса» позволяет просматривать одиночный импульс, сформированный стробоскопическим методом из нескольких импульсов линейного сигнала. Импульс автоматически помещается в шаблон путём масштабирования по времени и амплитуде. Таким образом проверяется соответствие формы импульса маске, описанной в рекомендации ITU-Т G.703.

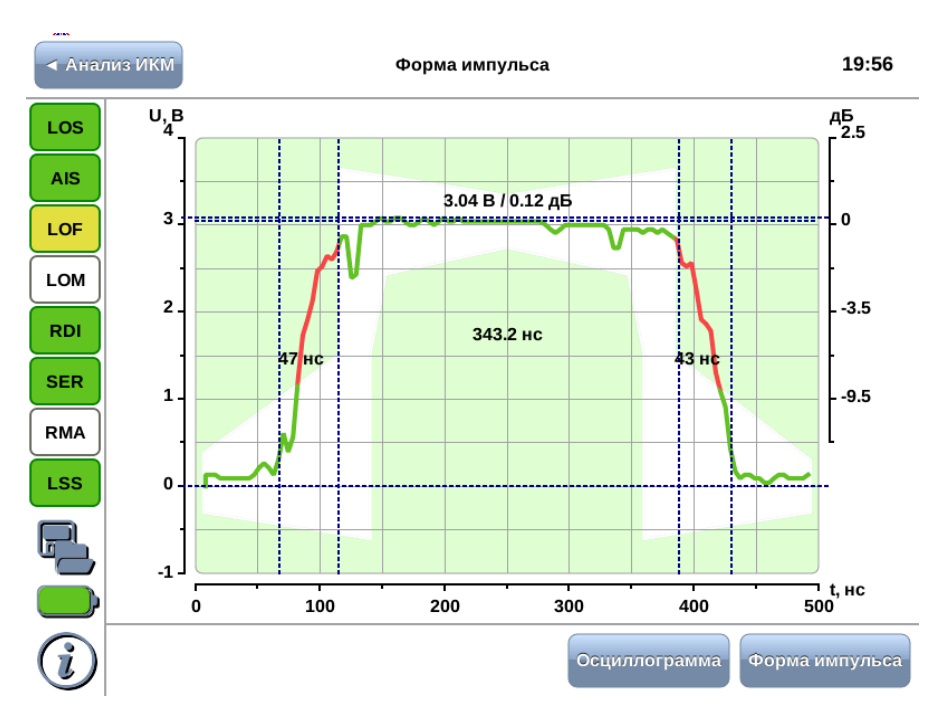

Рис. 12.1. Приложение «E1 – Форма импульса»

На графике отображаются расчётные значения амплитуды, длительности импульса, времени нарастания и спада (по уровням 10% и 90% от амплитуды сигнала). Часть графика, выходящая за пределы маски, отображается красным цветом, часть, находящаяся в пределах маски, — зелёным.

Из-за особенностей алгоритма измерения форма изображённого на экране импульса может отличаться от реальной (многочисленные узкие выбросы на осциллограмме) по одной из следующих причин:

- − амплитуда сигнала превышает 4 В (переполнение);
- − имеет место джиттер линейного сигнала;
- − в линии присутствует регулярный линейный сигнал (например, в большинстве временных интервалов передаётся 0).

Для выяснения причины искажений следует просмотреть осциллограмму сигнала на вкладке Осциллограф и содержимое потока в
приложении «Анализ E1 — Просмотр данных» (см. гл. [13,](#page-74-0) c. [75\)](#page-74-0). В случае регулярного сигнала следует изменить заполнение временных интервалов или подать в канал сигнал AIS.

#### 12.3 Осциллограмма

Осциллограмма представляет собой однократную выборку линейного сигнала за интервал 6 мкс. Полоса пропускания в этом режиме 0,01—10 МГц. Если амплитуда сигнала превышает 4 В, на осциллограмме могут наблюдаться острые пики (переполнение). Синхронизация осуществляется от нарастающего фронта импульса.

<span id="page-73-0"></span>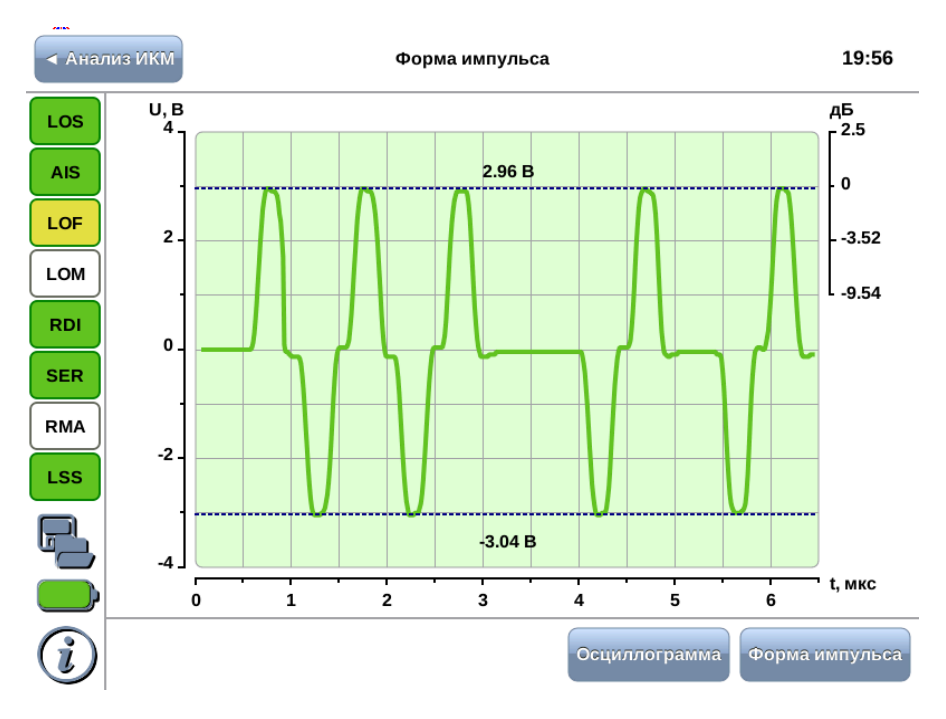

Пример осциллограммы показан на рисунке [12.2.](#page-73-0)

Рис. 12.2. Отображение осциллограммы

**Примечание:** при снижении уровня сигнала до значения  $1.5$  В происходит автоматическое дополнительное усиление сигнала.

# <span id="page-74-0"></span>13. Просмотр данных

Приложение «Анализ E1 — Просмотр данных» позволяет осуществлять просмотр и редактирование Sa/Si, CAS-битов, а также просмотр слов FAS/NFAS и содержимого кадра.

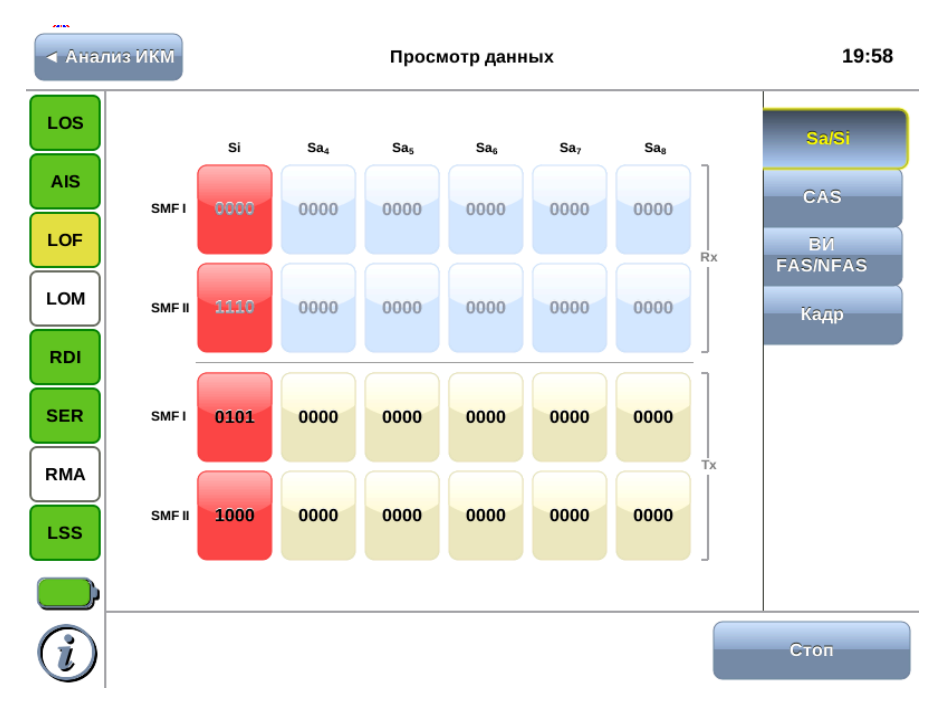

## 13.1 Sa/Si биты

Рис. 13.1. Вкладка Sa/Si

Данные, отображаемые на вкладке Sa/Si биты, разделены на два блока, обозначенных как Rx и Tx. В блоке Rx отображаются принимаемые данные, в блоке Tx — передаваемые.

Sa/Si-биты отображаются для двух подциклов — SMFI и SMFII.

 $Si$  — первый бит слова FAS, зарезервированный для международного использования (в случае ИКМ30/ИКМ31) или для контроля ошибок по CRC (в случае ИКМ30С/ИКМ31С).

 $S_{aa} - S_{aa}$  — служебные биты, описанные в Рекомендации МСЭ-Т G.704 [\[9\]](#page-96-0).

Для начала/остановки обновления информации на экране необходимо нажать на кнопку Старт/Стоп.

При нажатии на кнопку Rx⇒Tx значения Sa/Si-битов из блока Rx копируются в Tx.

Значения Sa/Si-битов на передачу доступны для редактирования. Для этого необходимо нажать на кнопку со значениями Sa/Si битов, которые нужно изменить, и в открывшемся окне задать требуемое значение.

Sa/Si-биты, значения которых отличаются друг от друга в блоках Rx и Tx, подсвечиваются красным цветом.

**Примечание:** при выборе потока ИКМ31С (ИКМ30С) Si-биты недоступны для редактирования.

## 13.2 CAS биты

CAS биты используются для передачи сигнализации в шестнадцатом ВИ кадров потока ИКМ30.

|            | <b>◆ Анализ ИКМ</b><br>Просмотр данных |                |                         |            |                   |            |                |                   |                  |            |    | 19:59                 |
|------------|----------------------------------------|----------------|-------------------------|------------|-------------------|------------|----------------|-------------------|------------------|------------|----|-----------------------|
| LOS        |                                        |                |                         | 4          |                   |            |                |                   |                  | 10         |    | Sa/Si                 |
| <b>AIS</b> | $11$                                   | 12             | 13                      | 14         | 15                | 16         | 17             | 18                | 19               | 20         |    | CAS                   |
| LOF        | ----                                   |                |                         |            |                   | ----       |                |                   |                  |            | Rx | BИ<br><b>FAS/NFAS</b> |
| LOM        | 21                                     | 22             | 23                      | 24         | 25                | 26         | 27             | 28                | 29               | 30         |    | Кадр                  |
| <b>RDI</b> | $\mathbf{I}$                           | $\overline{2}$ | $\overline{\mathbf{3}}$ | 4          | 5                 | 6          | $\overline{7}$ | $\bf{8}$          | $\boldsymbol{9}$ | 10         |    |                       |
| <b>SER</b> | 0000                                   | 0000           | 0000                    | 0000       | 0010              | 0000       | 0110           | 0000              | 0100             | 0000       |    |                       |
| <b>RMA</b> | 11<br>0000                             | 12<br>0000     | 13<br>1000              | 14<br>0000 | <b>15</b><br>0000 | 16<br>0100 | 17<br>0000     | <b>18</b><br>0000 | 19<br>0000       | 20<br>0000 | Tx |                       |
| <b>LSS</b> | 21<br>0000                             | 22<br>0000     | 23<br>0000              | 24<br>0000 | 25<br>0000        | 26<br>0000 | 27<br>0000     | 28<br>1011        | 29<br>0000       | 30<br>1011 |    |                       |
|            |                                        |                |                         |            |                   |            |                |                   |                  |            |    |                       |
|            |                                        |                | $Rx \rightarrow Tx$     |            |                   |            |                |                   |                  |            |    | Стоп                  |

Рис. 13.2. Вкладка «Сигнальные биты CAS»

 $\boldsymbol{\Pi}$ римечание: при выборе потока ИКМ31 вкладка сигнальные биты CAS недоступна.

Данные, отображаемые на вкладке сигнальные биты CAS, разделены на два блока, обозначенные как Rx и Tx. В блоке Rx отображаются принимаемые данные, в блоке Tx — передаваемые.

Для начала/остановки обновления информации на экране необходимо нажать на кнопку Старт/Стоп.

При нажатии на кнопку Rx⇒Tx значения CAS-битов из блока Rx копируются в Tx.

Значения CAS-битов на передачу доступны для редактирова-

ния. Для этого необходимо нажать на кнопку со значениями CAS битов, которые необходимо изменить, и в открывшемся окне задать требуемое значение.

CAS биты, значения которых отличаются друг от друга в блоках Rx и Tx, подсвечиваются красным цветом.

## 13.3 Просмотр FAS/NFAS

Сигнал FAS передаётся в нулевом ВИ чётных кадров, сигнал NFAS — нечётных. Эти сигналы используются для синхронизации между принимающей и передающей сторонами.

|            | <b>◆ Анализ ИКМ</b><br>Просмотр данных |              |                |   |            |              |   |              |              |              |                | 20:00 |   |   |   |   |   |              |                |
|------------|----------------------------------------|--------------|----------------|---|------------|--------------|---|--------------|--------------|--------------|----------------|-------|---|---|---|---|---|--------------|----------------|
| LOS        | <b>FAS</b>                             |              |                |   |            |              |   |              |              |              | Sa/Si          |       |   |   |   |   |   |              |                |
| <b>AIS</b> |                                        | $\mathbf{1}$ | $\mathfrak{p}$ | 3 | 4          | 5            | 6 | 7            | 8            | $\mathbf{1}$ | $\overline{c}$ | 3     | 4 | 5 | 6 | 7 | 8 |              | CAS            |
| LOF        | 0                                      | 0            | 0              | 0 | 1          | $\mathbf{1}$ | 0 | 1            | $\mathbf{1}$ | 0            | $\mathbf{1}$   | 0     | 0 | 0 | 0 | 0 | 0 | $\mathbf{1}$ | ВИ             |
| <b>LOM</b> | $\overline{c}$                         | 0            | 0              | 0 | 1          | 1            | 0 | 1            | $\mathbf{1}$ | 0            | 1              | 0     | 0 | 0 | 0 | 0 | 0 | 3            | <b>FASNEAS</b> |
|            | 4                                      | 0            | 0              | 0 | 1          | 1            | 0 | 1            | $\mathbf{1}$ | 1            | 1              | 0     | 0 | 0 | 0 | 0 | 0 | 5            | Кадр           |
| <b>RDI</b> | 6                                      | 0            | 0              | 0 | 1          | $\mathbf{1}$ | 0 | $\mathbf{1}$ | $\mathbf{1}$ | 0            | $\mathbf{1}$   | 0     | 0 | 0 | 0 | 0 | 0 | 7            |                |
| <b>SER</b> | 8                                      | $\mathbf{1}$ | 0              | 0 | 1          | $\mathbf{1}$ | 0 | $\mathbf{1}$ | $\mathbf{1}$ | $\mathbf{1}$ | $\mathbf{1}$   | 0     | 0 | 0 | 0 | 0 | 0 | 9            |                |
| <b>RMA</b> | 10                                     | 0            | 0              | 0 | 1          | $\mathbf{1}$ | 0 | 1            | 1            | 1            | $\mathbf{1}$   | 0     | 0 | 0 | 0 | 0 | 0 | 11           |                |
| <b>LSS</b> | 12                                     | 0            | 0              | 0 | 1          | 1            | 0 | 1            | $\mathbf{1}$ | $\mathbf{1}$ | $\mathbf{1}$   | 0     | 0 | 0 | 0 | 0 | 0 | 13           |                |
|            | 14                                     | $\mathbf 1$  | 0              | 0 | 1          | $\mathbf{1}$ | 0 | 1            | 1            | $\mathbf{1}$ | 1              | 0     | 0 | 0 | 0 | 0 | 0 | 15           |                |
|            |                                        |              |                |   | <b>FAS</b> |              |   |              |              |              |                |       |   |   |   |   |   |              | Стоп           |

Рис. 13.3. Просмотр FAS/NFAS

Вкладка Просмотр FAS/NFAS позволяет просмотреть данные, передаваемые в любом из 32 ВИ (включая слова FAS/NFAS) на протяжении 16 кадров.

Для начала/остановки обновления информации на экране необходимо нажать на кнопку Старт/Стоп.

Выбор ВИ для просмотра осуществляется при нажатии на кнопку FAS.

Розовым цветом выделяются те биты, значение которых отличается от указанных в Рекомендации МСЭ-Т G.704.

## 13.4 Просмотр кадра

|            | <b>EXAMBRIAN A A A HATABA</b><br>Просмотр данных |                   |                              |                              |                   |                              |                          |                          |                              | 20:01                        |                      |                          |                              |                      |                          |                          |                              |          |                 |
|------------|--------------------------------------------------|-------------------|------------------------------|------------------------------|-------------------|------------------------------|--------------------------|--------------------------|------------------------------|------------------------------|----------------------|--------------------------|------------------------------|----------------------|--------------------------|--------------------------|------------------------------|----------|-----------------|
| LOS        | BM $0 - 15$                                      |                   |                              |                              |                   |                              |                          | BM 16 - 31               |                              |                              |                      |                          |                              |                      |                          |                          |                              |          |                 |
|            |                                                  | $\,1\,$           | 2                            | 3                            | 4                 | 5                            | 6                        | 7                        | 8                            | л.<br>$\,1\,$                | $\mathbf 2$          | $\overline{3}$           | 4                            | 5                    | 6                        | $\overline{7}$           | 8                            |          | Sa/Si           |
| <b>AIS</b> | 0                                                | $\bf{0}$          | $\mathbf{1}$                 | 0                            | 0                 | 0                            | $\mathbf 0$              | $\bf{0}$                 | $\bf{0}$                     | $\mathbf{0}$                 | $\mathbf{0}$         | 0                        | $\bf{0}$                     | 0                    | $\bf{0}$                 | 0                        | $\bf{0}$                     | 16       |                 |
|            | 1                                                | 0                 | 0                            | $\mathbf{1}$                 | 0                 | 0                            | $\mathbf{1}$             | $\mathbf{1}$             | $\mathbf{1}$                 | $\bf{0}$                     | $\mathbf{1}$         | 0                        | $\bf{0}$                     | $\bf{0}$             | $\mathbf{1}$             | $\mathbf{1}$             | $\mathbf{1}$                 | 17       | CAS             |
| LOF        | 2<br>3                                           | 0<br>$\mathbf{1}$ | $\mathbf{1}$<br>$\mathbf{1}$ | $\mathbf{1}$<br>$\bf{0}$     | 0<br>$\mathbf{1}$ | $\mathbf{0}$<br>$\bf{0}$     | $\mathbf{0}$<br>$\bf{0}$ | $\bf{0}$<br>$\mathbf{1}$ | $\mathbf{0}$<br>$\mathbf{1}$ | $\mathbf{1}$<br>$\mathbf{1}$ | $\bf{0}$<br>$\bf{0}$ | $\mathbf{1}$<br>$\bf{0}$ | $\mathbf{1}$<br>$\mathbf{1}$ | $\Omega$<br>$\bf{0}$ | $\bf{0}$<br>$\bf{0}$     | $\mathbf{1}$<br>$\bf{0}$ | $\mathbf{1}$<br>$\mathbf{1}$ | 18<br>19 | BИ              |
|            | 4                                                | 0                 | $\mathbf{1}$                 | 0                            | $\bf{0}$          | $\bf{0}$                     | $\bf{0}$                 | $\mathbf{1}$             | $\bf{0}$                     | $\mathbf{1}$                 | $\bf{0}$             | $\mathbf{1}$             | $\bf{0}$                     | $\mathbf{1}$         | $\bf{0}$                 | 0                        | $\mathbf{1}$                 | 20       | <b>FAS/NFAS</b> |
| <b>LOM</b> | 5                                                | $\mathbf{1}$      | $\mathbf{1}$                 | $\mathbf{1}$                 | $\bf{0}$          | $\mathbf{1}$                 | $\bf{0}$                 | $\mathbf{1}$             | $\mathbf{1}$                 | $\mathbf{0}$                 | $\mathbf{1}$         | $\mathbf{1}$             | $\bf{0}$                     | $\mathbf{0}$         | $\mathbf{1}$             | 0.                       | $\mathbf{1}$                 | 21       |                 |
|            | 6                                                | $\mathbf{1}$      | $\mathbf{0}$                 | $\bf{0}$                     | $\bf{0}$          | $\mathbf{1}$                 | $\mathbf{1}$             | $\mathbf{1}$             | $\bf{0}$                     | $\mathbf{1}$                 | $\mathbf{1}$         | $\mathbf{1}$             | $\mathbf{1}$                 | $\bf{0}$             | $\bf{0}$                 | $\bf{0}$                 | $\bf{0}$                     | 22       | Кадр            |
| <b>RDI</b> | 7                                                | 0                 | $\mathbf{1}$                 | $\mathbf{1}$                 | $\mathbf{1}$      | $\mathbf{1}$                 | $\bf{0}$                 | $\Omega$                 | $\mathbf{1}$                 | $\bf{0}$                     | $\mathbf{1}$         | 0                        | $\mathbf{1}$                 | $\mathbf{1}$         | $\mathbf{1}$             | $\mathbf{1}$             | $\mathbf{1}$                 | 23       |                 |
|            | 8                                                | $\bf{0}$          | $\bf{0}$                     | $\mathbf{1}$                 | $\bf{0}$          | $\mathbf{1}$                 | $\mathbf{1}$             | $\bf{0}$                 | $\mathbf{1}$                 | $\mathbf{1}$                 | $\mathbf{1}$         | $\bf{0}$                 | $\bf{0}$                     | $\mathbf{0}$         | $\bf{0}$                 | $\bf{0}$                 | $\mathbf{1}$                 | 24       |                 |
| <b>SER</b> | 9                                                | $\mathbf{1}$      | $\mathbf{1}$                 | $\mathbf{1}$                 | 0                 | $\mathbf{1}$                 | $\mathbf{1}$             | $\bf{0}$                 | $\bf{0}$                     | $\bf{0}$                     | $\bf{0}$             | 0                        | $\bf{0}$                     | $\bf{0}$             | $\bf{0}$                 | 0                        | $\bf{0}$                     | 25       |                 |
|            | 10                                               | $\mathbf{1}$      | $\mathbf{1}$                 | $\mathbf{1}$                 | 0                 | $\mathbf{1}$                 | $\mathbf{1}$             | $\bf{0}$                 | 0                            | $\mathbf{1}$                 | 0                    | 0                        | 0                            | 0                    | $\mathbf{1}$             | $\mathbf{1}$             | 0                            | 26       |                 |
| <b>RMA</b> | 11<br>12                                         | $\bf{0}$<br>0     | $\mathbf{1}$<br>$\mathbf{1}$ | $\mathbf{1}$<br>$\mathbf{1}$ | $\bf{0}$<br>0     | $\mathbf{1}$<br>$\mathbf{1}$ | $\bf{0}$<br>$\bf{0}$     | $\mathbf{1}$<br>$\bf{0}$ | $\bf{0}$<br>$\mathbf{1}$     | $\bf{0}$<br>$\bf{0}$         | $\bf{0}$<br>$\bf{0}$ | $\bf{0}$<br>0            | $\bf{0}$<br>$\mathbf{1}$     | $\bf{0}$<br>$\bf{0}$ | $\bf{0}$<br>$\mathbf{1}$ | $\mathbf{1}$<br>0        | $\mathbf{1}$<br>$\bf{0}$     | 27<br>28 |                 |
|            | 13                                               | 0                 | $\mathbf{1}$                 | $\mathbf{1}$                 | $\mathbf{1}$      | $\mathbf{1}$                 | $\mathbf{1}$             | $\bf{0}$                 | $\mathbf{1}$                 | $\mathbf{0}$                 | $\bf{0}$             | $\bf{0}$                 | $\bf{0}$                     | $\mathbf{1}$         | $\bf{0}$                 | $\mathbf{1}$             | 0                            | 29       |                 |
| <b>LSS</b> | 14                                               | 0                 | $\mathbf{1}$                 | $\mathbf{1}$                 | $\mathbf{1}$      | $\bf{0}$                     | $\mathbf{1}$             | $\mathbf{1}$             | $\mathbf{1}$                 | $\bf{0}$                     | $\mathbf{1}$         | $\mathbf{1}$             | $\mathbf{1}$                 | $\mathbf{1}$         | $\bf{0}$                 | 0                        | 0                            | 30       |                 |
|            | 15                                               | 0                 | $\mathbf 0$                  | 0                            | 0                 | $\mathbf{1}$                 | $\mathbf{1}$             | 1                        | $\mathbf{1}$                 | $\bf{0}$                     | $\bf{0}$             | $\mathbf{1}$             | $\mathbf{1}$                 | $\mathbf{1}$         | $\mathbf{1}$             | 0                        | $\mathbf{1}$                 | 31       |                 |
|            |                                                  |                   |                              |                              |                   |                              |                          |                          |                              |                              |                      |                          |                              |                      |                          |                          |                              |          |                 |
|            |                                                  |                   |                              |                              |                   |                              |                          |                          |                              |                              |                      |                          |                              |                      |                          |                          |                              |          | Стоп            |

Рис. 13.4. Просмотр кадра

На вкладке Просмотр кадра отображается содержимое всех 32 ВИ. Для начала/остановки обновления информации на экране необходимо нажать на кнопку Старт/Стоп.

## 14. Методика поверки

Поверку прибора Беркут-MMT с модулем E1 следует производить не реже одного раза в три года и после каждого ремонта в соответствии с методикой поверки, описанной ниже.

## 14.1 Общие сведения

Настоящая методика устанавливает методы и средства первичной и периодической поверки анализатора универсального телекоммуникационных сетей Беркут-MMT (далее — анализатора) с модулем E1.

#### 14.2 Операции поверки

При проведении поверки должны быть выполнены операции поверки, указанные в табл. [14.1.](#page-80-0)

<span id="page-80-0"></span>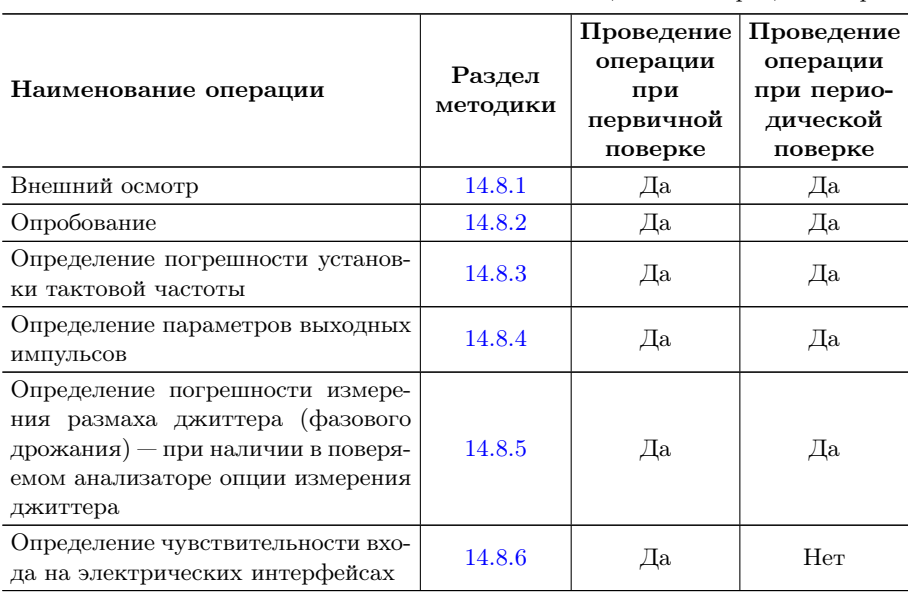

Таблица 14.1. Операции поверки

### 14.3 Средства поверки

<span id="page-81-0"></span>Поверка анализатора должна производиться с помощью основных и вспомогательных средств поверки, перечисленных в табл. [14.2.](#page-81-0)

Таблица 14.2. Средства поверки

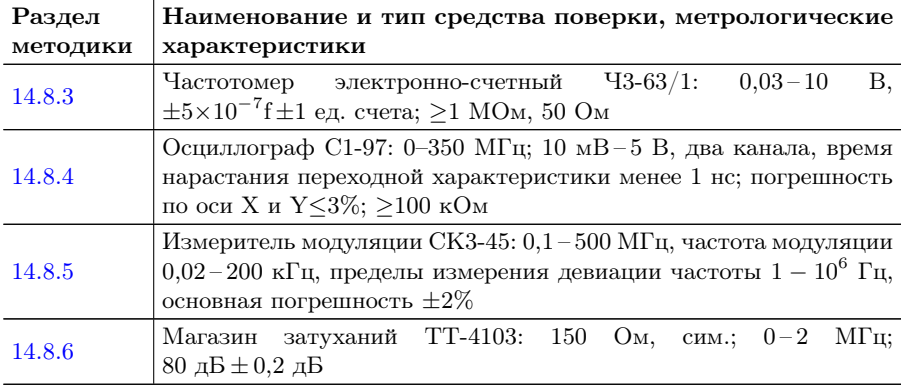

Допускается использование других средств поверки с аналогичными метрологическими характеристиками.

Средства поверки должны быть исправны, поверены и иметь свидетельства о поверке.

#### 14.4 Требования к квалификации

Поверка должна осуществляться лицами, аттестованными в качестве поверителей в установленном порядке.

#### 14.5 Требования безопасности

При поверке должны выполняться меры безопасности, указанные в руководствах и инструкциях по эксплуатации поверяемого анализатора и средств поверки.

#### 14.6 Условия поверки

При проведении поверки должны соблюдаться следующие условия:

- − температура окружающей среды (20±5)◦С;
- − относительная влажность воздуха (65±15)%;
- − атмосферное давление (100±8) кПа.;
- − напряжение сети питания (220±11) В;
- − частота промышленной сети (50±0,5) Гц.

#### 14.7 Подготовка к поверке

Перед проведением поверки следует проверить наличие эксплуатационной документации и срок действия свидетельств о поверке на средства поверки. Включить средства поверки и прогреть их в течение времени, указанного в инструкции по эксплуатации.

## 14.8 Проведение поверки

## <span id="page-82-0"></span>14.8.1 Внешний осмотр

Визуальным осмотром проверяют соответствие анализатора технической документации в части комплектности, качества покрытий, фиксации регулировочных элементов, габаритных размеров, маркировки и упаковки. Проверяют также отсутствие видимых повреждений, целостность соединительных кабелей, зажимов и разъемов.

## <span id="page-82-1"></span>14.8.2 Опробование

Опробование проводят, пользуясь руководством по эксплуатации. Сначала выполняют подготовку анализатора к работе в соответствии с руководством по эксплуатации. Проверяют возможность подключения к электросети, включения анализатора. Включают анализатор нажатием клавиши включения/выключения питания. После включения анализатор производит процедуру самотестирования.

 $\boldsymbol{\Pi}$ римечание: если после окончания процедуры на дисплее анализатора выводится сообщение об обнаруженных ошибках, проводят повторное включение. При положительном результате приступают к опробованию, в противном случае анализатор неисправен и подлежит ремонту.

Опробование проводят при выполнении основной измерительной функции — измерения ошибок.

- 1. После загрузки анализатор включают «на себя»: выход Тх подключается ко входу Rх.
- 2. В приложении «Анализ E1 Линейный интерфейс» устанавливают:

Режим Терминал Синхронизация Tx Внутренняя Структура потока ИКМ30С

- 3. В приложении «Анализ E1 Временные интервалы» для всех ВИ на приём и передачу выбирают ПСП 2е15.
- 4. В приложении «Анализ E1 Генерация событий» выбирают вставку ошибки BIT, параметр Количество устанавливают равным 1.
- 5. Переходят к приложению «Анализ E1 Базовые измерения» и запускают измерения кнопкой Старт. Нажимая на кнопку с обозначением выбранной ошибки, наблюдают количество регистрируемых ошибок. Правильная регистрация ошибок свидетельствует о работоспособности прибора.

Проверяют функционирование в режиме измерения джиттера, включив прибор «на себя».

- 1. В приложении «Анализ E1 Временный интервалы» для всех ВИ на приём и передачу выбирают ПСП 2е15.
- 2. В приложении «Анализ E1 Джиттер» устанавливают частоту 1000 Гц и уровень 1 UIpp.
- 3. Запускают измерения кнопкой Старт. По графику оперделяют, что измеренное значение амплитуды джиттера составляет порядка 1 UIpp.

Если опробование покажет правильное функционирование прибора, приступают к поверке.

#### <span id="page-85-0"></span>14.8.3 Погрешности установки тактовой частоты

Тактовую частоту измеряют, включив прибор «на себя».

1. В приложении «Анализ E1 — Линейный интерфейс» устанавливают:

Режим Терминал Структура потока Без структуры

- 2. В приложении «Анализ E1 Временный интервалы» для всех ВИ на приём и передачу выбирают тестовую последовательность Все 1.
- 3. Подключают частотомер и измеряют частоту согласно инструкции по эксплуатации частотомера.

Анализатор признается годным, если измеренное значение тактовой частоты находится в пределах от 1023997 до 1024003 Гц.

#### <span id="page-85-1"></span>14.8.4 Определение параметров выходных импульсов

Амплитудное значение (или размах), длительность импульсов (на уровне 50% амплитуды) определяют с помощью осциллографа. Анализатор признают годным, если измеренные значения параметров выходных импульсов находятся в следующих пределах:

- − амплитуда импульса от 2,7 до 3,3 В;
- − длительность (на уровне 50% амплитуды) от 219 до 269 нс;
- − время нарастания (длительность переднего фронта) и спада (длительность заднего фронта) — менее 109,5 нс (от 0,1 до 0,5 амплитуды).

#### <span id="page-85-2"></span>14.8.5 Погрешность измерения размаха джиттера

Для определение погрешности измерения фазового джиттера (при наличии в поверяемом анализаторе опции измерения джиттера) прибор подключают по схеме, приведённой на рис. [14.1.](#page-85-3)

<span id="page-85-3"></span>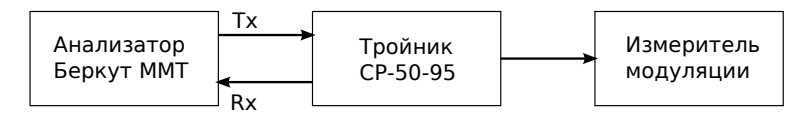

Рис. 14.1. Схема для определения погрешности измерения размаха джиттера

В качестве генератора испытательной последовательности импульсов с заданным значением размаха джиттера (фазового дрожания) используют другое средство измерения, обеспечивающее генерацию фазового джиттера цифрового сигнала на скорости 2048 кГц; допускается использовать выход поверяемого анализатора (Тх). Передатчик формирует фазомодулированный сигнал и измеритель частотной модуляции, например СК3-45, контролирует частотную модуляцию, а следовательно, и размах джиттера.

Измерения размаха джиттера выполняют на модулирующих частотах 0,02; 1,0; 18 и 50 кГц, предварительно установив на выходе анализатора в соответствии с руководством по эксплуатации испытательную последовательность в виде одних единиц, размах вводимого джиттера и частоту в соответствии с табл. [14.3](#page-86-0) .

<span id="page-86-0"></span>

| Частота, Ғм, кГц | $0.02\,$ |          |         | ЭU  |
|------------------|----------|----------|---------|-----|
| Размах, UIpp     | 1,5;10   | 0,1; 1,0 | 0,1;0,5 | 0,2 |

Таблица 14.3. Размах и частота джиттера

Настраивают измеритель модуляции СК3-45 (в соответствии с инструкцией по его эксплуатации) для измерения девиации на частоте, равной половине тактовой частоты (т. е. 1,024 МГц). Убеждаются в наличии введенного джиттера и производят отсчет показания  $A$  анализатора, считывая результаты для ФНЧ, и измерителя модуляции ∆f.

Погрешность измерения ∆и размаха джиттера для частот модуляции 1,0/18/50 кГц рассчитывают по формуле:

$$
\Delta u = (A - 2\Delta f/\pi F_{\rm M})/2\Delta f/\pi F_{\rm M}
$$

Погрешность измерения ∆и размаха джиттера для частоты модуляции 0,02 кГц рассчитывают с учетом затухания частотной характеристики анализатора (3 дБ на частоте среза 0,02 кГц в соответствии с рекомендацией ITU-T O.171) по формуле:

$$
\Delta u = (A \times 1, 41 - 2\Delta f/\pi F_M)/2\Delta f/\pi F_M
$$

Анализатор признается годным, если найденные значения  $\Delta u$ не превышают  $\pm (0.05A+0.035)$ UIpp.

Погрешность измерения размаха джиттера допускается определять по рабочему эталону, позволяющему проводить прямые измерения с погрешностью не более 0,5 от максимально допускаемой погрешности измерения.

#### <span id="page-87-0"></span>14.8.6 Определение чувствительности приёмника

Определение чувствительности приемника (максимального затухания сигнала на входе относительно номинального уровня) производится по схеме на рисунке [14.2](#page-87-1) путем проверки функционирования анализатора на отсутствие ошибок при включения «на себя» через магазин затуханий или аттенюатор.

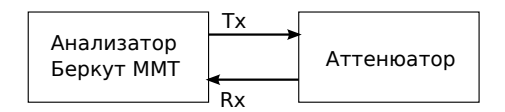

<span id="page-87-1"></span>Рис. 14.2. Определение чувствительности входа приемника на электрических интерфейсах

После подключения прибора устанавливают затухание аттенюатора, равное 32 дБ. В приложении «Анализ E1 — Линейный интерфейс» устанавливают усиление, равное 32 дБ. Производят измерение ошибок.

Анализатор признается годным, если за время 10 -15 с в приложении «Анализ E1 — Базовые измерения» не наблюдалось ошибок и аварийных сигналов.

#### 14.9 Оформление результатов поверки

Результаты поверки оформляют путем записи в рабочем журнале и выдачи свидетельства установленной формы в случае соответствия анализатора требованиям, указанным в технической документации.

В случае отрицательных результатов поверки на анализатор выдают извещение о непригодности с указанием причин бракования.

# A. Спецификации

# A.1 Характеристики передатчика

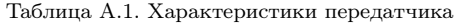

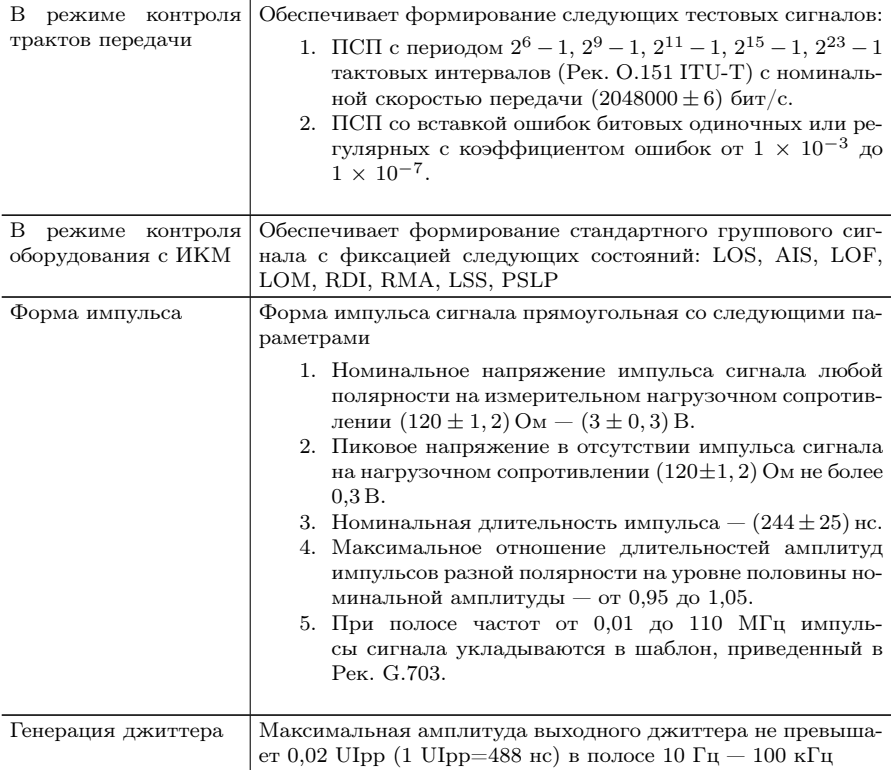

## A.2 Характеристики приёмника

Таблица A.2. Характеристики приемника

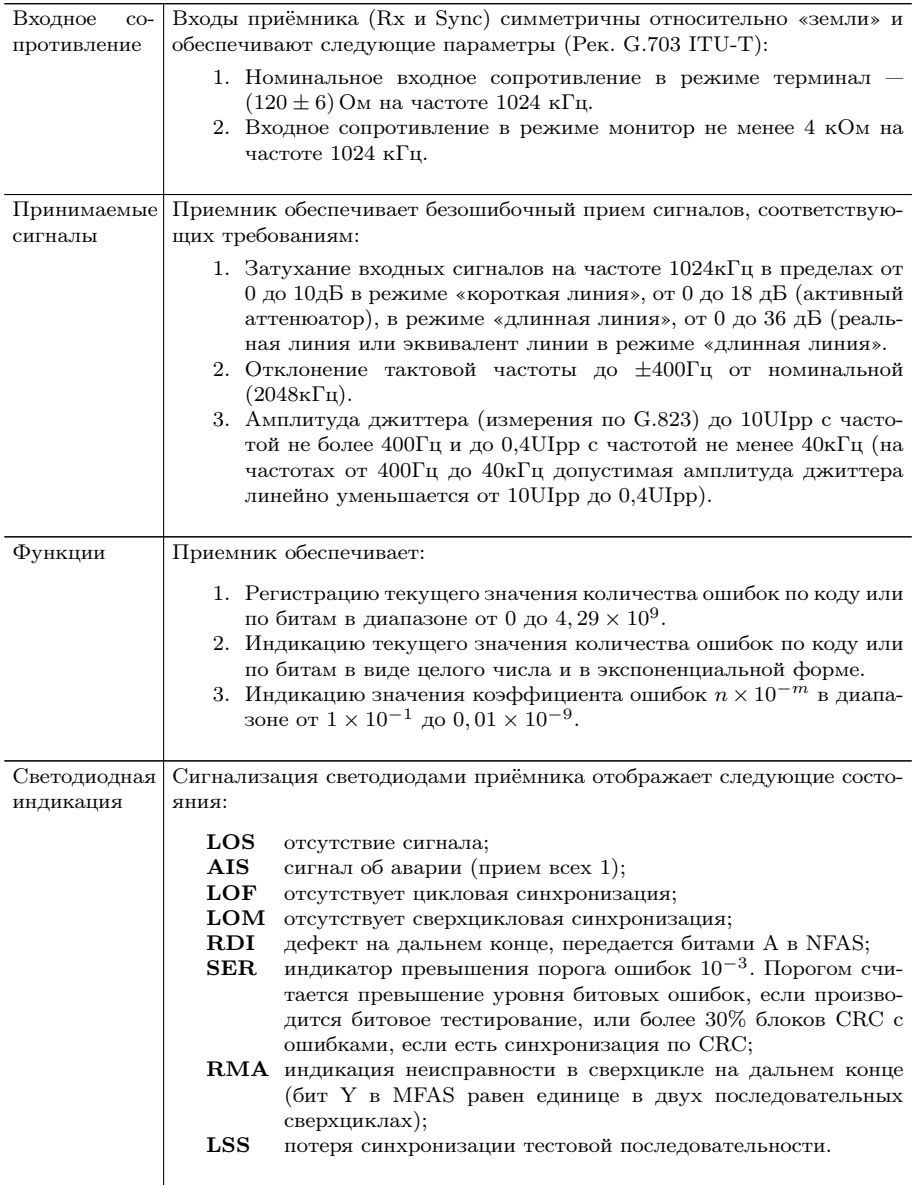

## A.3 Гарнитура

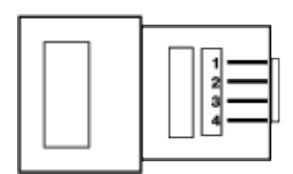

Рис. A.1. Схема контактов разъёма гарнитуры

Таблица A.3. Контакты разъёма гарнитуры

| Номер контакта   Назначение |              | Цвет провода |
|-----------------------------|--------------|--------------|
|                             | Микрофон «-» | зеленый      |
|                             | Телефон      | черный       |
|                             | Телефон      | красный      |
|                             | Микрофон «+» | белый        |

## A.4 Условия эксплуатации

Таблица A.4. Условия эксплуатации

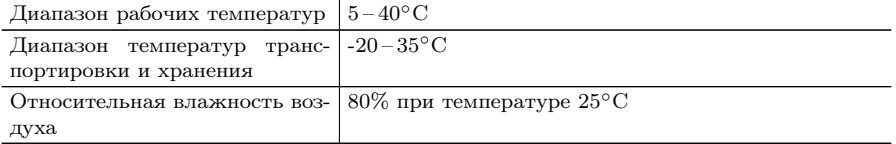

# B. Устранение неисправностей

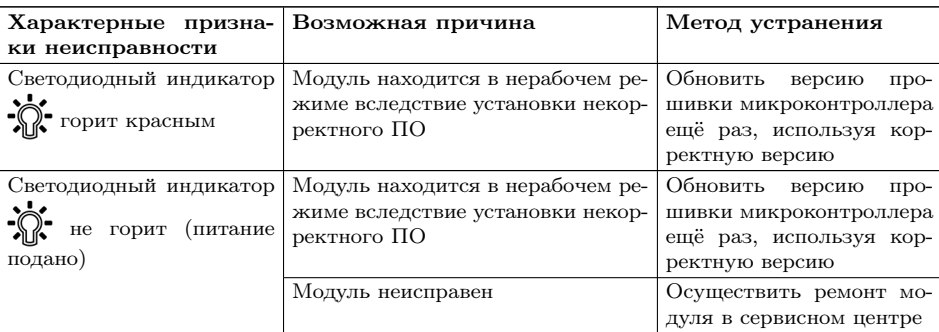

Таблица B.1. Возможные неисправности

# C. Структура каталогов

Для хранения отчётов (результатов измерений) и трейс-файлов в приборе Беркут-MMT организована следующая структура каталогов.

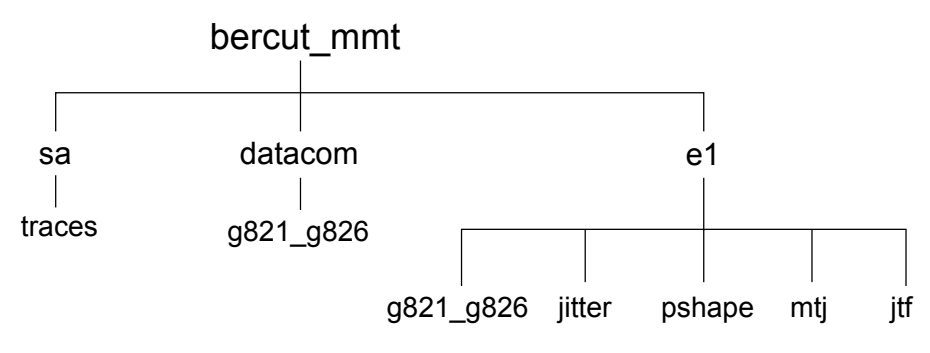

Рис. C.1. Структура каталогов

Папка bercut\_mmt находится в домашнем каталоге пользователя.

Отчёты и декодированные трейс-файлы сохраняются в текстовом формате (с расширением \*.txt). Недекодированные трейсфайлы имеют расширение \*.dat.

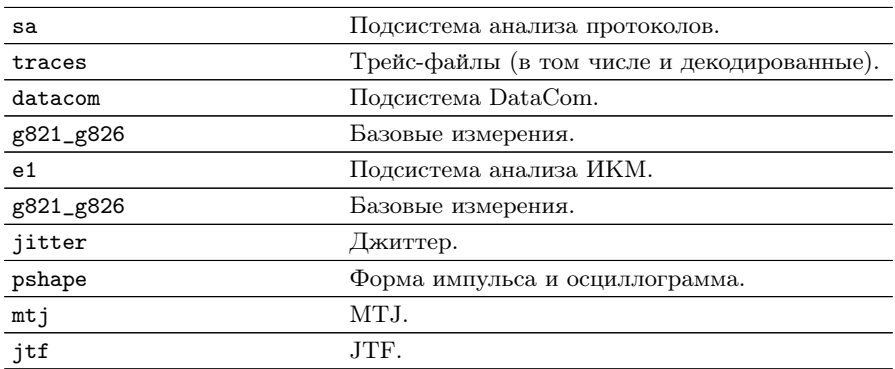

# Литература

- [1] ITU-T G.821 (12/02), «Error performance of an international digital connection operating at a bit rate below the primary rate and forming part of an Integrated Services Digital Network»
- [2] ITU-T G.826 (12/02), «End-to-end error performance parameters and objectives for international, constant bit-rate digital paths and connections»
- [3] ITU-T M.2100 (04/03), «Performance limits for bringing-intoservice and maintenance of international multi-operator PDH paths and connections»
- [4] ITU-T G.703 (11/01), «Physical/electrical characteristics of hierarchical digital interfaces»
- [5] ITU-T O.171 (04/97) «Timing jitter and wander measuring equipment for digital systems which are based on the PDH»
- [6] ITU-T O.150 (05/96), «General requirements for instrumentation for perfomance measurements on digital transmission equipment»
- [7] ITU-T G.736 (03/93), «Characteristics of a synchronous digital multiplex equipment operating at 2048 kbit/s»
- [8] ITU-T G.823 (03/2000) «The control of jitter and wander within digital networks which are based on the 2048 kbit/s hierarchy»
- <span id="page-96-0"></span>[9] ITU-T G.704 (10/98) «Synchronous frame structures used at 1544, 6312, 2048, 8448 and 44 736 kbit/s hierarchical levels»